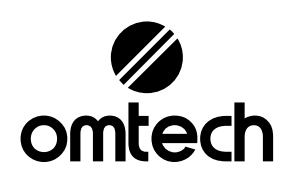

# LYF-30JWb Machine de marquage laser MOPA Mode d'emploi

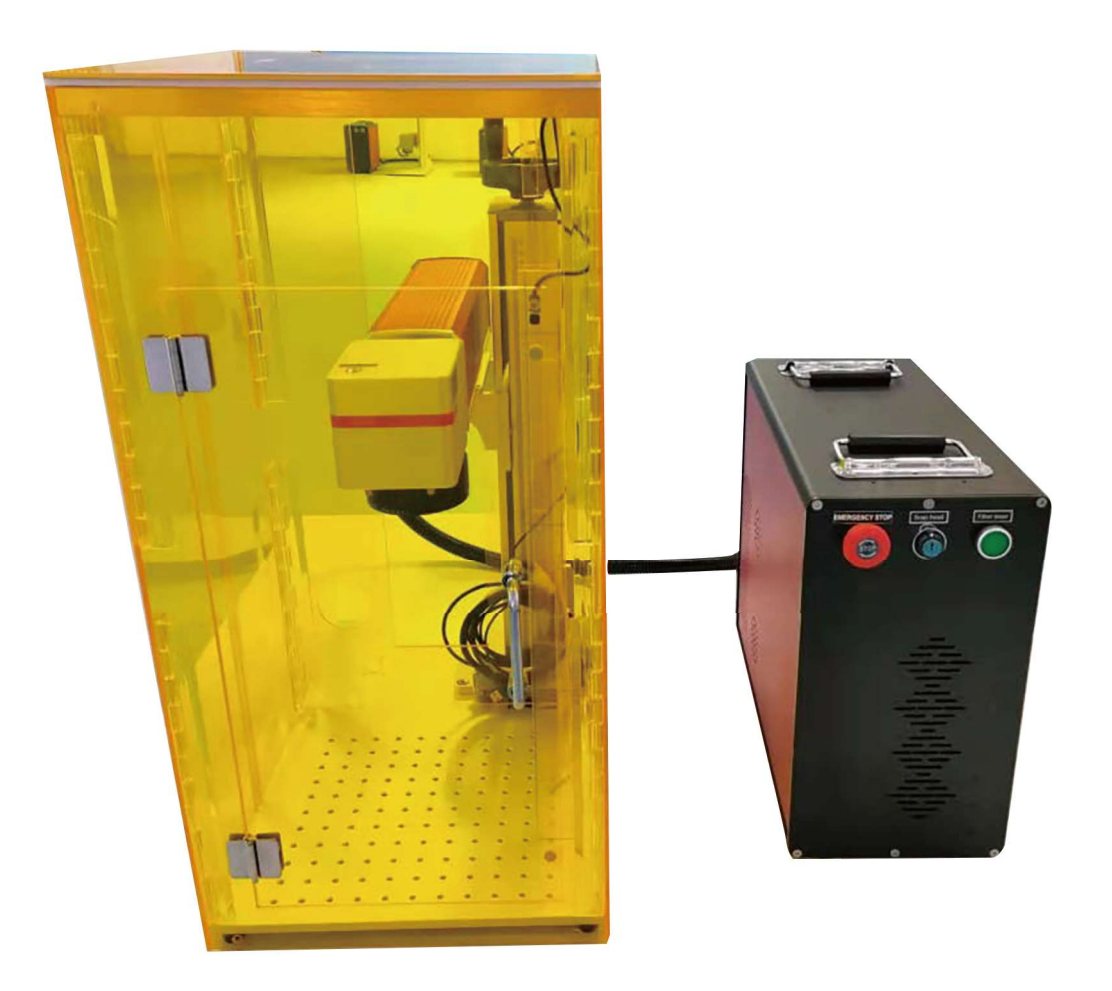

Lire attentivement le manuel avant utilisation et conservez-le pour référence future

### avant-propos

Merci d'avoir choisi notre appareil laser.

Cette machine de marquage laser à fibre est destinée à un usage personnel ou commercial.

Lisez attentivement le manuel avant l'utilisation. Il traite des détails pour l'installation correcte, le réglage, l'entretien et surtout pour le fonctionnement sûr du laser. Il est destiné à être utilisé conjointement avec le manuel du logiciel, car le programme comprend non seulement la composition d'image, mais est également l'interface principale pour les paramètres et les commandes du laser. Vous et tous les autres utilisateurs de cet appareil devezLES DEUX Bien comprendre les manuels avant d'utiliser l'appareil.

Les deux manuels doivent accompagner l'appareil si l'appareil est donné ou vendu à un tiers.

Si vous avez des questions après avoir lu ces manuels, veuillez nous contacter et notre service client prendra en charge votre demande dans les plus brefs délais.

# TABLE DES MATIÈRES

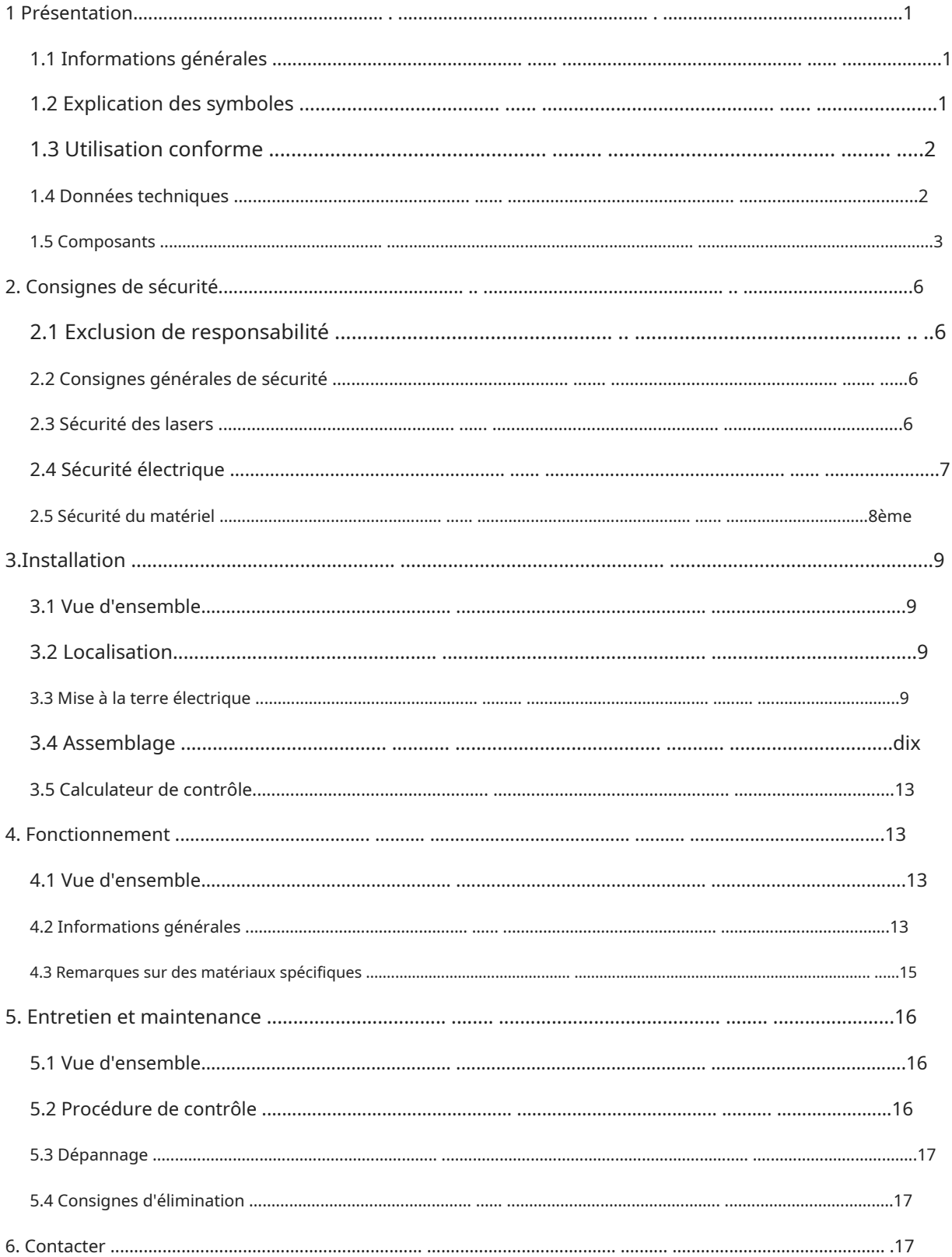

# 1. Introduction

# 1.1 Informations générales

Ce manuel est le manuel d'utilisation prévu pour l'installation, la configuration, le fonctionnement en toute sécurité et la maintenance de la machine de marquage laser à fibre. Il est divisé en six chapitres couvrant les informations générales, les consignes de sécurité, les étapes de montage, les instructions d'utilisation, les instructions de maintenance et les coordonnées.

Tout le personnel impliqué dans le montage, l'installation, la mise en service, l'entretien et la réparation de la machine doit lire et comprendre le manuel, en particulier les consignes de sécurité. Des performances et une durée de vie insuffisantes, des dommages matériels et corporels peuvent être attribués à l'ignorance ou au non-respect de ces instructions.

Le marqueur laser à fibre fonctionne en émettant un faisceau laser haute puissance à partir de sa source laser à fibre, en alimentant le faisceau via un câble à fibre optique, en focalisant la lumière à travers la lentille du galvanomètre et en utilisant la lumière focalisée pour graver des motifs dans des substrats spécifiques.

Cette machine de marquage laser à fibre est dotée d'une source laser à fibre à l'échelle nanométrique. Leur sortie monomode, leur bonne dissipation thermique et leur structure compacte plaident pour un marquage laser de haute précision. En utilisation normale, l'appareil a une durée de vie moyenne d'environ 100 000 heures. Cependant, s'il fonctionne en continu à plus de 80 % de sa puissance nominale maximale, sa durée de vie sera considérablement réduite. Pour des performances et une durée de vie optimales, il est recommandé de régler la puissance sur 10 à 75 % de la puissance nominale maximale.

Notez qu'il s'agit d'un appareil à haute tension. Pour plus de sécurité, il est recommandé de ne toucher les composants que d'une seule main pendant l'utilisation.

Notez également que l'appareil dispose d'un boîtier de protection, mais sans celui-ci, le laser actif est invisible à l'œil humain et à toute personne présente dans ou à proximité de la zone de travailDEVOIRporter des lunettes de sécurité spéciales pendant l'utilisation du laser pour éviter d'éventuelles blessures permanentes. N'utilisez jamais cet appareil si le système d'échappement du boîtier ne fonctionne pas correctement. Le système d'évacuation doit également être entièrement conforme à toutes les lois et réglementations applicables en matière de qualité de l'air sur le lieu de travail et dans l'environnement.

### 1.2 Explication des symboles

Les symboles suivants sont utilisés sur les étiquettes des appareils et dans ce manuel.

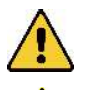

Ces articles présentent un risque de blessures graves ou de dommages matériels.

Ces éléments répondent à des exigences tout aussi sérieuses que pour le faisceau laser.

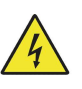

Ces éléments répondent à des exigences tout aussi sévères que pour les composants électriques.

Des lunettes de sécurité doivent être portées par toute personne se trouvant autour de l'appareil pendant le fonctionnement.

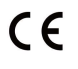

 $\Gamma$   $\vdash$  Ce produit est vendu conformément aux directives européennes applicables.

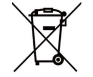

L'appareil contient des composants électriques et électroniques qui ne doivent pas être jetés avec les ordures ménagères.

# 1.3 Utilisation conforme

La machine est destinée à la gravure de panneaux et d'autres consommables sur des substrats appropriés. Ce laser peut traiter une grande variété de métaux, notamment l'acier, l'aluminium, le titane, le laiton, le cuivre, le tungstène, les carbures et le chrome. Il peut également être utilisé sur la pierre et certains plastiques durs comme l'acrylique. (Pour plus de détails, voir §§ 2.5 et 4.3.) Une mauvaise utilisation de l'appareil ou l'utilisation de matériaux non désignés n'est pas autorisée.

Le système doit être utilisé, entretenu et réparé par des personnes familiarisées avec le domaine d'application et les dangers associés de l'appareil et du matériau à graver en ce qui concerne, entre autres, sa réflectivité, sa conductivité et son potentiel de nocivité. ou le développement de fumée explosive.

Les rayons laser sont dangereux. Le fabricant décline toute responsabilité en cas d'utilisation inappropriée et de tout dommage ou blessure en résultant. L'opérateur est tenu d'utiliser le marqueur laser à fibre uniquement aux fins pour lesquelles il a été conçu, conformément aux instructions figurant sur l'appareil et à toutes les lois et réglementations locales et nationales applicables.

# 1.4 Spécifications

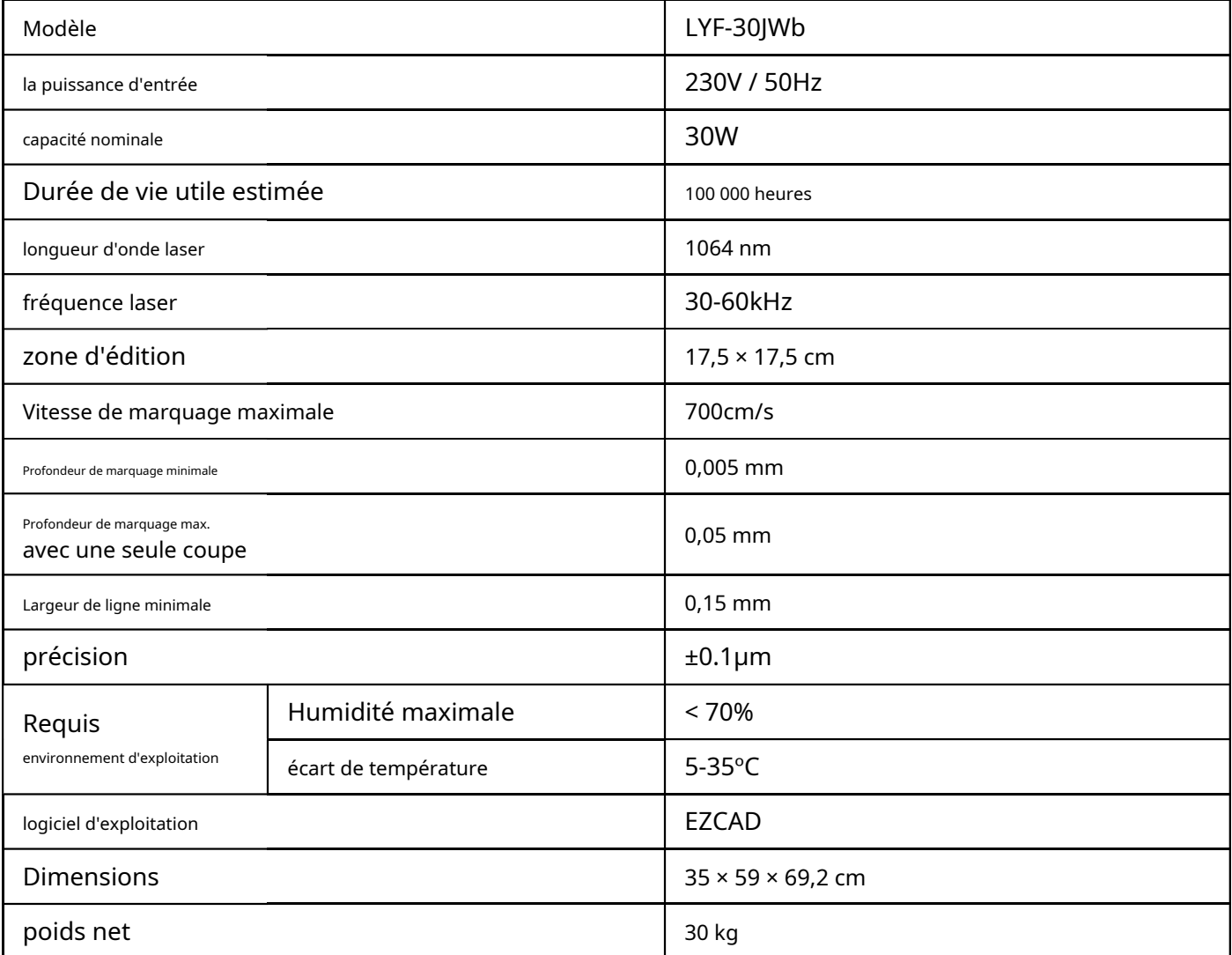

## 1.5 Constituants

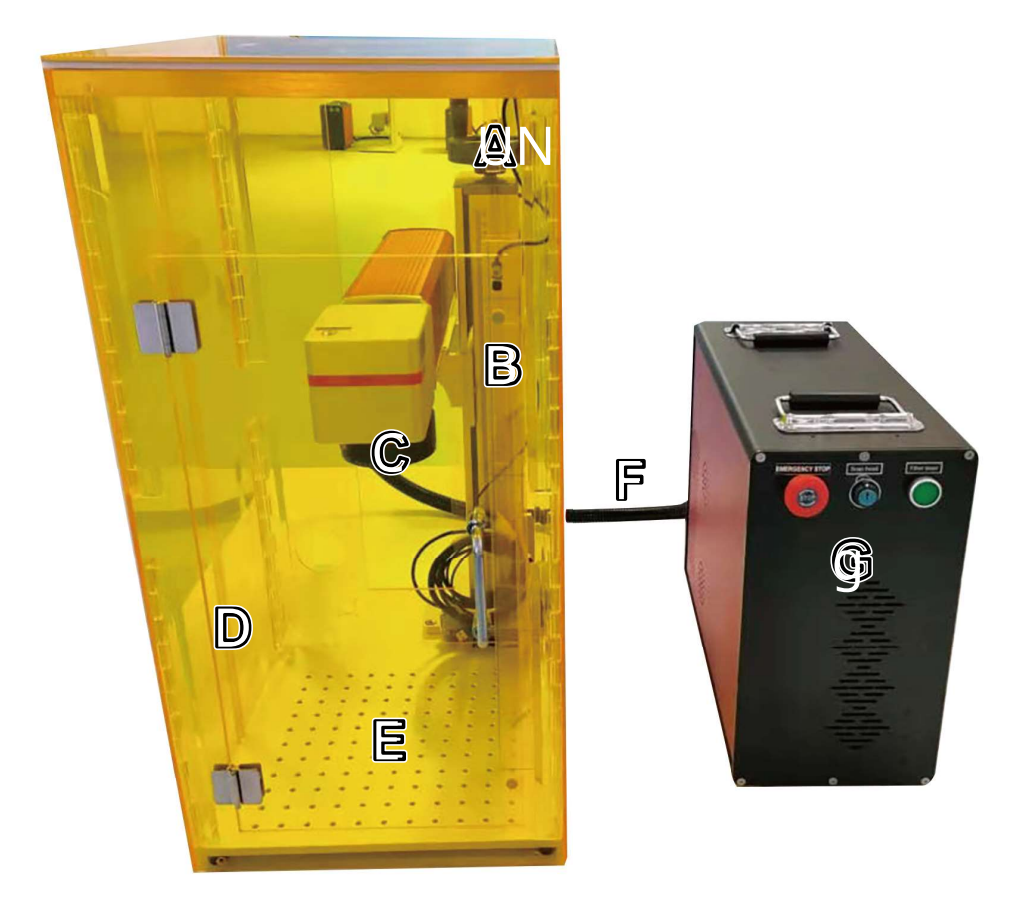

#### les ingrédients principaux

- A. Colonne de soutien—Il porte le bras laser et comprend une tige de mesure précise pour ajuster rapidement la hauteur lorsque vous travaillez avec différents types et épaisseurs de matériaux.
- B. Bouton de réglage de la hauteur—La molette peut être utilisée pour déplacer le bras laser de haut en bas pour un alignement correct en fonction du type et de l'épaisseur du matériau.
- C. Tête d'objectif Galvo—La tête de balayage du galvanomètre à grande vitesse focalise le faisceau laser sur un point fin et le dirige vers les emplacements appropriés sur le matériau cible pour la gravure.
- D. Boîtier de protection—Il protège les spectateurs des effets potentiellement nocifs du laser invisible et de sa réflexion. Le ventilateur d'extraction extraira les gaz et les particules de saleté de la table de travail et les dirigera à travers votre évent vers une fenêtre ou un purificateur d'air.
- E. Câble laser—Il transmet le faisceau laser de sa source à la lentille du galvanomètre.
- F. Comptoir—Le matériau cible doit être placé sur cette plaque, avec des barres de positionnement en option pour faciliter un positionnement précis.
- G. Corps principal—Il comprend la source laser à fibre, sa carte mère et divers connecteurs.

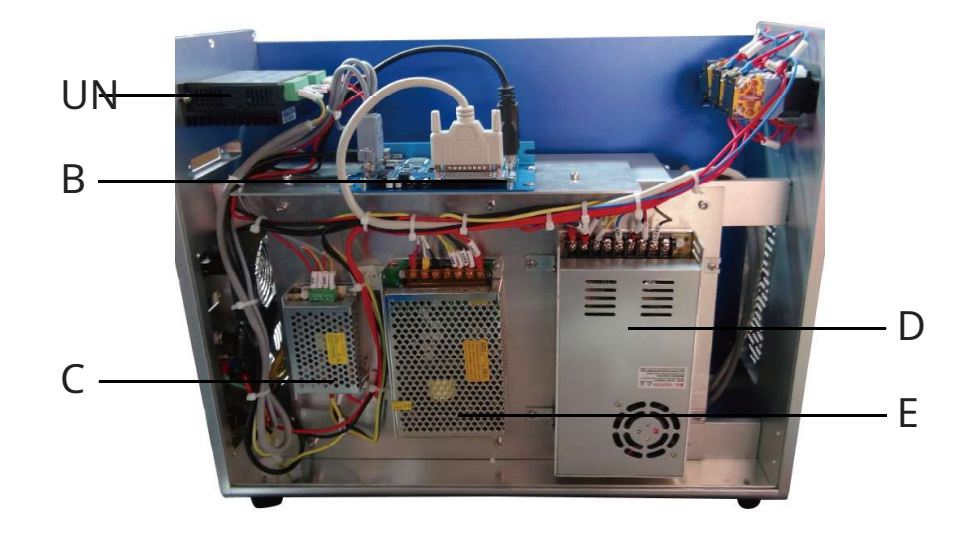

#### corps principal

A. Moteur pas à pas—Ce moteur est utilisé pour commander les axes rotatifs attachés.

- B. Carte mère—Cette carte de circuit imprimé est utilisée conjointement avec votre logiciel pour contrôler le laser.
- C. Alimentation de la carte mère—L'appareil consomme 0,5A pour convertir le courant standard en courant 5V 3A pour la carte mère.

D. Alimentation laser—L'appareil consomme 6,8 A pour convertir le courant standard en courant 24 V 14,6 A pour la source laser à fibre.

E. Alimentation électrique du galvanomètre—Cet appareil consomme 2,5A pour convertir le courant standard en courant 15V 2A pour l'optique de balayage.

F. Source laser à fibre (à l'intérieur du boîtier)—Le faisceau laser est généré par ce composant et transmis par le chemin de la fibre optique à l'optique de balayage.

#### entrées de connexion

- A. Câble laser—Il transmet le faisceau laser de sa source à la lentille du galvanomètre.
- B. Connecteur de câble USB—L'appareil peut être connecté à votre ordinateur de contrôle via cette connexion.
- C. Câbles du loquet et du ventilateur—Ce connecteur de câble permet la connexion facultative d'un verrou et d'un ventilateur d'extraction pour un boîtier de protection.
- D. Connecteur du câble de la pédale—Ce port permet l'activation du laser via une pédale de commande en option, libérant vos mains pour ajuster manuellement le matériau cible.
- E. Connecteur de câble pivotant—Cette connexion permet l'utilisation d'une machine de gravure à axe rotatif avec un câble de connexion à 4 broches. (Les appareils à axe rotatif compatibles sont vendus séparément.)
- F. Connecteur du cordon d'alimentation—Ce connecteur à 3 broches se connecte au cordon d'alimentation standard à 3 broches de l'appareil.

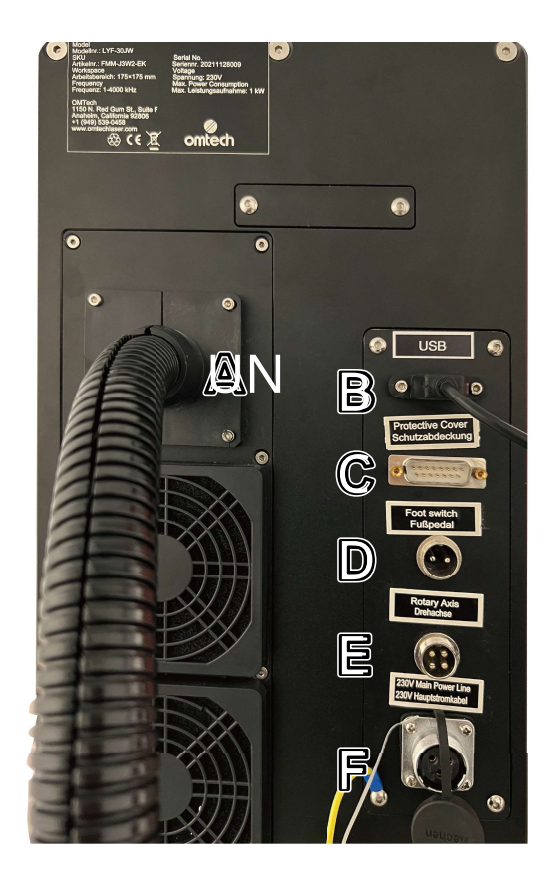

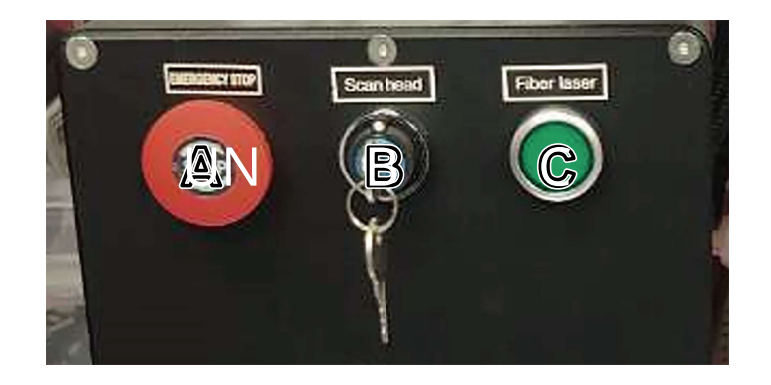

### interrupteur

- A. Bouton d'arrêt d'urgence—En raison du risque d'incendie et d'autres risques associés à la gravure, un grand bouton d'arrêt d'urgence facilement accessible est prévu dans la machine à côté du panneau de commande. Appuyez dessus pour éteindre instantanément le laser.
- B. Interrupteur principal—active la carte de circuit imprimé principale dans le corps principal et la tête galvo dans le bras principal. Insérez votre clé et tournez-la en premier au démarrage et en dernier à l'arrêt.
- C. Commutateur laser à fibre—active la source laser à fibre. Appuyez sur ce bouton en dernier au démarrage et en premier à l'arrêt.

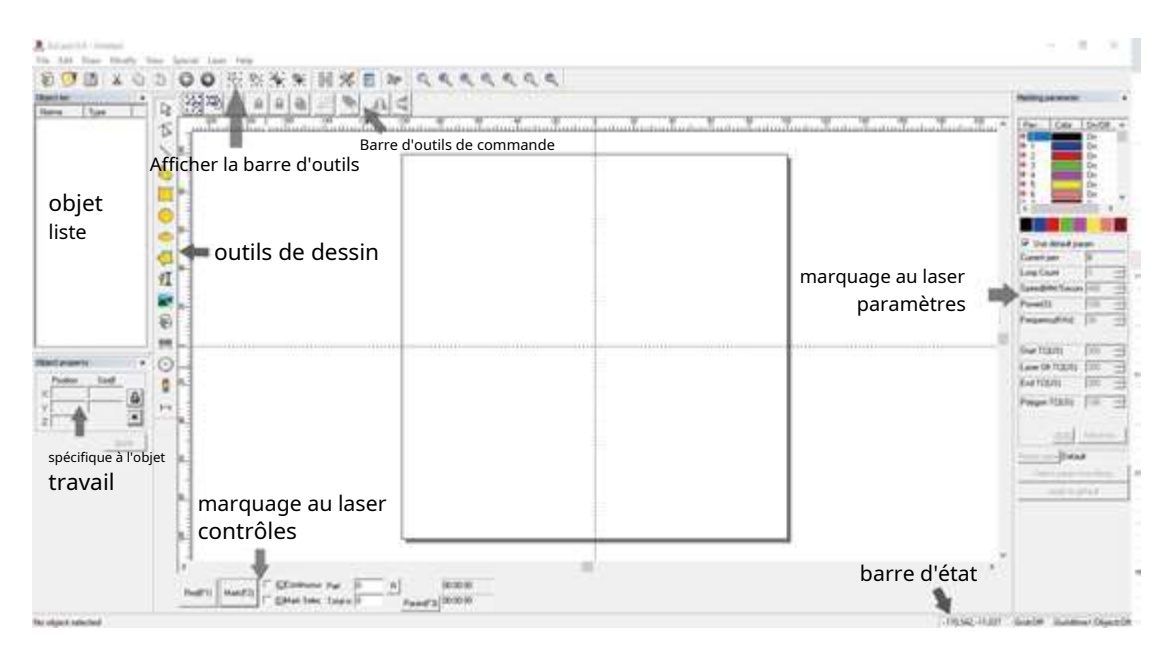

#### calculateur d'impôt

Le marqueur laser à fibre fonctionne à l'aide du logiciel EZCad inclus, qui doit être installé sur un ordinateur compatible pour diriger le faisceau laser. Tous les détails de leurs composants et de leur utilisation sont disponibles dans le manuel séparé. Les fonctionnalités à noter incluent les paramètres et commandes suivants :

- Nombre de boucles—indique combien de fois le trajet du faisceau laser sera répété, résultant en un contraste plus élevé de l'image marquée.
- Vitesse-indique la vitesse du faisceau en millimètres par seconde, une vitesse plus élevée entraînant un faible contraste de l'image marquée.
- Pouvoir-indique l'efficacité de la puissance nominale de l'appareil, une puissance plus élevée entraînant un contraste plus élevé. Il est rappelé que la durée de vie de l'unité sera réduite lorsqu'elle est utilisée au-dessus de 80 % de la puissance nominale et 10-75 % est recommandé pour la plupart des applications.
- Fréquence-indique la fréquence laser en kilohertz (kHz), une fréquence plus élevée produisant une marque laser plus dense et une gravure plus sombre.
- Rouge (F1)—commande au guide laser d'éclairer la trajectoire laser actuelle.
- Marque (F2)—ferme le faisceau laser pour le contrôle et la correction de la mise au point.

# 2. Consignes de sécurité

# 2.1 Déclaration de non-responsabilité

En raison d'options, d'améliorations du produit, etc., les détails du produit de votre machine à graver peuvent différer légèrement de ceux indiqués dans ce manuel. Contactez-nous si votre machine à tracer est livrée avec un manuel obsolète ou si vous avez des questions supplémentaires.

# 2.2 Consignes générales de sécurité

- Toutes les lois et réglementations locales et nationales applicables doivent être respectées lors de l'utilisation du système de marquage laser.
- Utilisez l'appareil uniquement de la manière prévue dans ce manuel d'utilisation et le manuel du logiciel fourni. Relâcher l'appareilSEULinstallé, utilisé, entretenu et réparé par des personnes qui ont lu et compris les deux manuels. Si l'appareil est donné ou vendu à un tiers, assurez-vous que ce manuel et le manuel du logiciel accompagnent l'appareil.
- Relâchez l'appareilPASfonctionner en continu pendant plus de 5 heures. Éteignez l'appareil toutes les 5 heures et laissez-le refroidir pendant une demi-heure.
- Laissez l'appareil en marchePASsans surveillance. Observez l'appareil pendant qu'il fonctionne et si vous remarquez des effets étranges, arrêtez immédiatement de l'utiliser TOUS Coupez l'alimentation de la machine et contactez le service client ou un service de réparation professionnel. Après chaque utilisation, assurez-vous que l'appareil est complètement éteint et dans le bon ordre.

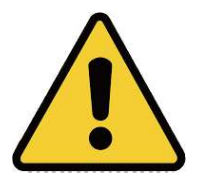

- Les enfants, les personnes non formées ou les personnes souffrant d'un handicap physique ou mental qui suivent les instructions de ce manuel et du manuel du logiciel ne sont pas autorisés à utiliser cet appareilPAS installer, faire fonctionner, entretenir ou réparer.
- Les personnes non formées qui peuvent se trouver à proximité de l'appareil pendant le fonctionnement, DEVOIRsont informés du danger et pleinement instruits sur la manière d'éviter les blessures.
- Gardez toujours un extincteur, un tuyau d'eau ou un autre système d'extinction de flamme à portée de main en cas d'urgence imprévue. Assurez-vous que le numéro de téléphone du service d'incendie local est clairement visible à proximité. En cas d'incendie, débranchez l'alimentation électrique avant d'éteindre la flamme. Familiarisez-vous avec l'espacement approprié de votre extincteur avant utilisation. Veillez à ne pas tenir votre extincteur trop près de la flamme car un recul de surpression peut être attendu.

# 2.3 Consignes de sécurité laser

Lorsqu'il est utilisé comme prévu, l'appareil contient un système laser de classe 1, qui permet de travailler en toute sécurité pour l'utilisateur et les personnes à proximité. Néanmoins, le laser de gravure invisible, le tube laser et ses connexions électriques restentextrêmementdangereux. Une mauvaise utilisation ou modification de l'appareil peut entraîner de graves dommages matériels et corporels, y compris, mais sans s'y limiter :

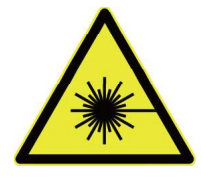

- Le laser peut facilement enflammer les matériaux combustibles à proximité.
- Certains matériaux peuvent émettre des radiations ou des gaz nocifs pendant le traitement.
- L'exposition directe au laser entraînera des blessures corporelles, notamment des brûlures graves et des lésions oculaires irréparables.

En raison de ce,

- PrendreJAMAISmême altérer le faisceau laser.
- Pendant le fonctionnement, assurez-vous qu'aucune partie de votre corps ne se trouve sous la lentille laser. Prenez des mesures telles que l'utilisation d'écrans ou d'équipements de protection individuelle pour vous protéger contre d'éventuels rayons laser réfléchis.
- EssayerJAMAIS,regarder directement dans le faisceau laser sans lunettes de protection. Fermez toujours complètement le boîtier de protection. C'est également une bonne idée de porter des lunettes de sécurité ou des lunettes avec une plage de densité optique (OD) de 5+ qui sont conçues pour filtrer une longueur d'onde spécifique du faisceau laser du graveur. Étant donné que même des matériaux apparemment ternes peuvent produire des rayons réfléchis nocifs, il convient de veiller à ce que les personnes ne portant pas de lunettes de protection puissent observer la machine en marche.AUSSI AVEC les lunettes de sécurité ne fixent pas constamment le faisceau laser pendant le fonctionnement et empêchent également les autres de le faire.
- LaisserNONmatériaux potentiellement combustibles, inflammables, explosifs ou corrosifs qui traînent là où ils pourraient être exposés au faisceau laser direct ou réfléchi.
- Utiliser ou laisserNONéquipement sensible aux ondes électromagnétiques (EMI) à proximité de l'appareil. Assurezvous que votre lieu de travail est exempt de fortes interférences électromagnétiques.
- Utilisez l'appareil comme décrit dans la section Sécurité du matériel de ce manuel. Les paramètres laser et le processus de gravure doivent être ajustés correctement pour certains matériaux.
- Assurez-vous que la zone est exempte de contaminants en suspension dans l'air, qui, entre autres, peuvent poser un risque similaire de réflexe et d'inflammation.
- Libérez la machine de marquageJAMAISavec le boîtier de la source à fibre ouvert, car le trajet de la lumière laser doit être fermé pour empêcher le rayonnement laser de s'échapper.
- Modifier ou démonter l'appareilPASet l'utiliserD'ABORD,s'il est modifié ou démonté par des professionnels qualifiés. L'adaptation, la modification ou toute autre utilisation différente de l'appareil peut entraîner une exposition à des rayonnements dangereux et des blessures.

# 2.4 Précautions électriques

- Fermez l'appareilSEULConnectez-vous à une alimentation électrique compatible et stable avec une fluctuation de tension de ligne inférieure à 5 %.
- FermerNONd'autres appareils sur le même fusible car un courant complet y est nécessaire. utiliserNONrallonges ou multiprises. Utilisez uniquement des protecteurs de surtension évalués à plus de 2000J.
- Coupez l'alimentation de l'appareilD'ABORDlorsqu'il est correctement mis à la terre, soit par une connexion solide à une prise à 3 broches, soit par un fil de terre approprié fermement inséré dans la fente appropriée à l'arrière du châssis principal. N'utilisez pas l'appareil avec un adaptateur 3 broches vers 2 broches non mis à la terre. La mise à la terre de l'appareil doit être vérifiée régulièrement pour détecter d'éventuels dommages au fil ou des connexions desserrées.

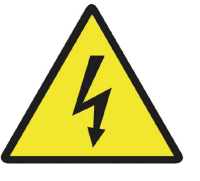

- Allumez et éteignez l'appareil à l'aide des interrupteurs d'alimentation dans le bon ordre. L'appareil laser dispose d'une alimentation électrique mise à la terre séparément. Appuyer sur tous les boutons en même temps, trop rapidement ou dans le mauvais ordre peut conduire le courant électrique vers un composant non mis à la terre, provoquant un courtcircuit ou un autre danger électrique.
- Utilisez l'appareil avecSEULune main. Le laser fonctionne avec une ligne à très haute tension. Tenir l'appareil à deux mains peut créer un circuit fermé avec le corps humain, entraînant un choc électrique.
- La zone entourant l'appareil doit être maintenue sèche et bien ventilée dans des conditions de température contrôlée entre 5°C et 35°C. L'humidité ne doit pas dépasser 70 %.
- Tout réglage, entretien et réparation de tous les composants électriques de l'appareil ne doivent être effectués que par des professionnels formés pour éviter un incendie ou toute autre cause de dysfonctionnement. Étant donné que des procédures spéciales sont nécessaires pour tester les composants électriques, il est recommandé que ces tests soient effectués uniquement par le fabricant, le revendeur ou le service de réparation.
- Le réglage, l'entretien et les réparations font l'objet de dispositions particulièresD'ABORDsur l'appareil lorsqu'il est éteint et débranché de l'alimentation électrique.

# 2.5 Avis de sécurité du matériel

- Les utilisateurs de cette machine de marquage de fibres sont tenus de confirmer que les matériaux traités peuvent résister à la chaleur du laser et ne produisent pas d'émissions ou de sous-produits nocifs pour les passants ou contraires aux lois ou réglementations locales ou nationales. En particulier, le chlorure de polyvinyle (PVC), le téflon ou d'autres substances contenant des halogènes ne doivent jamais être traités avec l'appareil.
- Les utilisateurs de ce laser à fibre sont tenus de s'assurer que la personne présente pendant le fonctionnement dispose d'un équipement de protection individuelle adéquat pour éviter le risque de blessures dues aux émissions ou aux sousproduits du traitement des matériaux. En plus des lunettes de sécurité laser ci-dessus, des lunettes de sécurité, des respirateurs ou des respirateurs, des gants et d'autres vêtements de protection peuvent également être nécessaires.
- Utilisez ce graveur laser àAUCUNCirconstances dans lesquelles le système d'échappement ne fonctionne pas correctement. Il faut toujours s'assurer que le ventilateur d'extraction peut éliminer la poussière et les gaz générés lors de la gravure conformément à toutes les lois et réglementations locales et nationales applicables. Si le fonctionnement du ventilateur d'extraction ou de la buse de ventilation est perturbé, arrêtez immédiatement l'opération.
- Les utilisateurs doivent manipuler les matériaux conducteurs avec beaucoup de soin car l'accumulation de poussière et de particules d'air extérieur peut endommager les composants électriques, provoquer des courts-circuits ou d'autres effets, y compris le rayonnement laser réfléchi.

L'appareil peut être utilisé en toute sécurité sur les matériaux suivants :

- Aluminium
- Laiton
- Métal dur
- Or
- Argent
- Acier
- Pierre, y compris granit, marbre, etc.
- Titane
- Tungstène

L'utilisation de l'appareil sur d'autres métaux, plastiques durs et autres matériaux nécessite une certaine prudence. Si vous n'êtes pas sûr de la sécurité et de l'adéquation au laser de matériaux supplémentaires, reportez-vous à la fiche de données de sécurité (FDS) appropriée. Portez une attention particulière aux informations sur la sécurité, la toxicité, la corrosivité, la réflectivité et la ou les réactions à une chaleur élevée. Vous pouvez également contacter notre service client pour plus de conseils.

Voir § 4.3 pour les paramètres recommandés pour les matériaux les plus couramment gravés.

### L'appareil peutPASêtre utilisé sur les matériaux suivants ou les matériaux en contenant :

- Similicuir contenant du chrome hexavalent (CrVI) en raison de ses émanations toxiques
- Astate, en raison de ses vapeurs toxiques
- Oxyde de béryllium, en raison de ses fumées toxiques
- Le brome, en raison de ses vapeurs toxiques

• Le chlore, dont le polyvinyl butyral (PVB) et le polychlorure de vinyle (PVC, Vinyl, Cintra, etc.), en raison de ses émanations toxiques

- Fluor, dont le polytétrafluoroéthylène (Téflon, PTFE, etc.), en raison de ses émanations toxiques
- L'iode, en raison de ses vapeurs toxiques
- Papier et carton, en raison de leur grande inflammabilité lorsqu'ils sont irradiés par le faisceau laser concentré.
- Les résines phénoliques, y compris diverses formes d'époxy, en raison de leurs fumées toxiques

• Bois, y compris MDF, contreplaqué, balsa, bouleau, cerisier, chêne, peuplier, etc., en raison de sa haute inflammabilité

# 3.Structure

### 3.1 Présentation de l'installation

Un système de traitement complet se compose de la source laser à fibre, du bras laser avec la lentille du galvanomètre, d'un ordinateur (non inclus) avec logiciel de gravure (inclus) et de tous les câbles de connexion nécessaires. Une colonne de support, un banc de travail et un étui de protection sont fournis et disponibles pour soutenir votre travail. Les utilisateurs peuvent également configurer des accessoires supplémentaires (par exemple un axe rotatif) en fonction de leurs besoins.

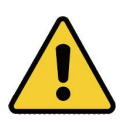

Utilisez uniquement le matériel, le câblage et les sources d'alimentation fournis avec ou compatibles avec l'appareil. L'installation d'appareils auxquels l'appareil n'est pas conçu pour se connecter peut entraîner une diminution des performances, une réduction de la durée de vie, une augmentation des coûts de maintenance, des dommages matériels et des blessures.

Veuillez noter les exigences d'installation spécifiques à votre système. Avant l'installation, chaque client doit comprendre ces directives pour garantir un démarrage correct et des performances laser fiables. Pour des questions ou des problèmes d'installation, contactez nos techniciens et notre service après-vente.

Tout équipement supplémentaire doit être adapté à la machine de base. Les demandes peuvent être adressées au revendeur ou au fabricant de ces appareils.

### 3.2 Emplacement

Avant de commencer l'assemblage, sélectionnez un emplacement approprié pour le marqueur laser à fibre.

Assurez-vous qu'il répond à toutes les exigences décrites dans les informations de sécurité ci-dessus. Le site doit être stable, de niveau, sec et maintenu dans des conditions de température contrôlée entre 5°C et 35°C et d'hygrométrie contrôlée inférieure à 70%. En particulier, la température et l'humidité ne doivent pas être proches du point de rosée. Utilisez également une pièce sans fenêtre ou des stores et/ou des rideaux pour éviter un échauffement supplémentaire de l'appareil par le rayonnement solaire. Le site doit être exempt de poussière et d'autres contaminants en suspension dans l'air et correctement ventilé pour traiter les vapeurs de gravure conformément à toutes les lois et réglementations applicables. Selon les matériaux à traiter, il peut être nécessaire mettre en place un système de ventilation spécifique à la machine. Il convient de noter que l'appareil doit être protégé contre l'accès des enfants ; qu'il n'y a pas de matériaux combustibles, inflammables, explosifs ou corrosifs à proximité ; et que les équipements sensibles aux ondes électromagnétiques (EMI) doivent en être éloignés. Le cordon d'alimentation doit être branché sur une source d'alimentation compatible et stable via une prise à 3 broches mise à la terre. Aucune autre installation ne peut être alimentée par le même fusible. Il doit y avoir du matériel de lutte contre les incendies à proximité et le numéro de téléphone du service d'incendie local doit être clairement visible. et que les équipements sensibles aux ondes électromagnétiques (EMI) doivent en être éloignés. Le cordon d'alimentation doit être branché sur une source d'alimentation compatible et stable via une prise à 3 broches mise à la terre. Aucune autre installation ne peut être alimentée par le même fusible. Il doit y avoir du matériel de lutte contre les incendies à proximité et le numéro de téléphone du service d'incendie local doit être clairement visible. et que les équipements sensibles aux ondes électromagnétiques (EMI) doivent en être éloignés. Le cordon d'alimentation doit être branché sur une source d'alimentation compatible et stable via une prise à 3 broches mise à la terre. Aucune autre installation ne peut être alimentée par le même fusible. Il doit y avoir du matériel de lutte contre l'incendie à proximité et le numéro de téléphone du service d'incendie local doit être clairement visible.

Il est fortement recommandé de prévoir une table de travail supplémentaire à proximité pour éviter de placer des objets sur ou à proximité de l'appareil qui pourraient créer un risque d'incendie ou de laser.

### 3.3 Mise à la terre électrique

Cet appareil contient un laser puissant. Comme décrit dans les informations de sécurité ci-dessus, il s'agit d'une tension extrêmement élevée et d'un danger potentiel. Par conséquent, les utilisateurs doivent le mettre à la terre en toute sécurité pour éviter l'électricité statique. Une prise standard à 3 broches fournira une mise à la terre adéquate. Si vous n'avez pas accès à une prise 3 broches,DEVOIRVous utilisez le fil de terre et vérifiez que la connexion est correcte. L'extrémité du câble doit être solidement connectée à un piquet métallique enterré à au moins 3 m dans le sol et à au moins 1,5 m de l'unité. La résistance le long de la ligne ne doit pas dépasser 5 Ω.

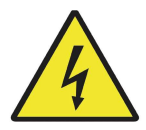

Un mauvais solDEVIENTentraîner une défaillance de l'équipement et un grave risque d'électrocution. Le fabricant et/ou le distributeur décline toute responsabilité pour tout dommage, accident ou blessure causé par de mauvaises connexions à la terre.

### 3.4 Instructions de montage

Étape 1.Montez la colonne de support sur le plan de travail à l'aide des quatre trous de montage et des boulons fournis.

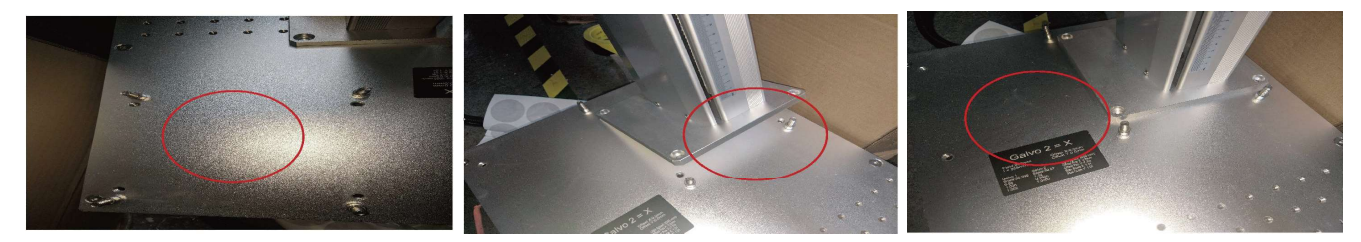

Étape 2.Montez le bras laser sur la colonne de support avec les boulons fournis.

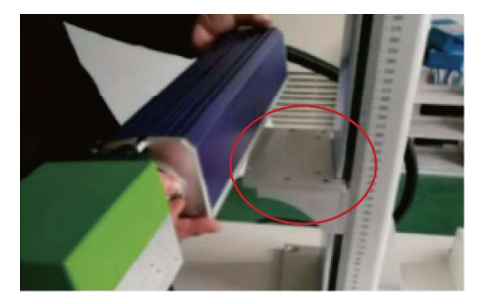

Montez le bras laser de manière à ce que son boîtier optique soit au-dessus de la zone de travail.

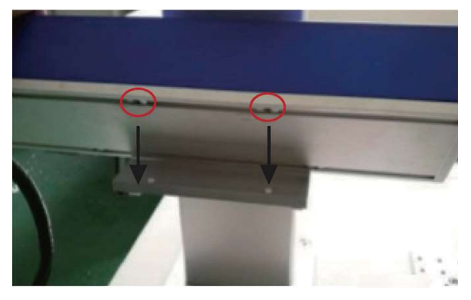

Alignez les quatre trous de vis du châssis avec les trous du support de montage.

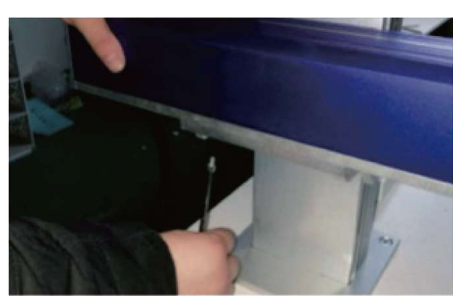

Serrez avec les boulons fournis.

Tournez le bouton en haut de la colonne de support pour régler la hauteur du bras laser à environ 24 cm comme indiqué sur la règle de la colonne. Cela positionne l'objectif pour qu'il soit au point pour les matériaux les plus couramment utilisés.

Étape 3. Effectuez toutes les connexions nécessaires entre les différents composants.

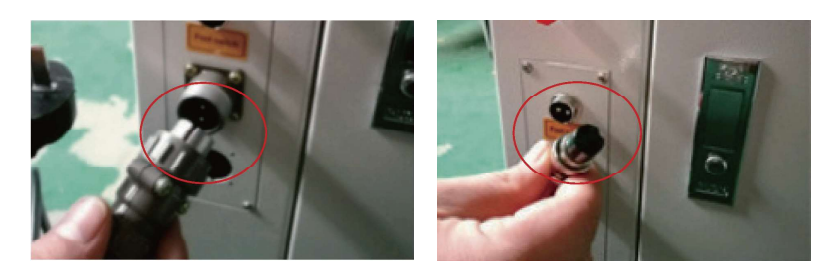

étape 4 Les barres de positionnement peuvent être posées sur le plan de travail et laissées pour tous vos projets ou être mobiles pour s'adapter à différents projets. Placez simplement les barres de positionnement sur les trous qui formeront le bord extérieur du matériau cible et fixez-les avec les boulons fournis.

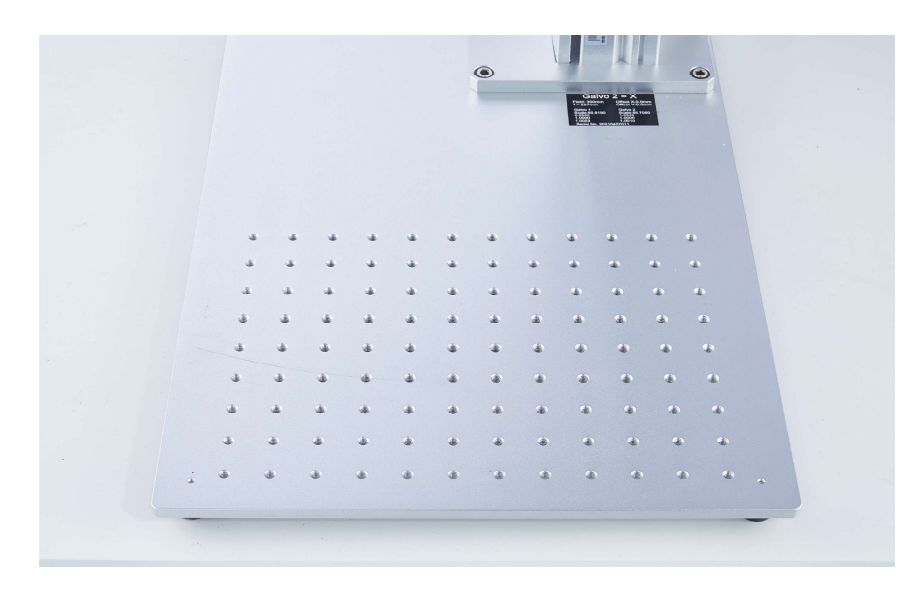

étape 5 Fixez la poignée de porte au boîtier de protection à l'aide des écrous et des rondelles M10 fournis.

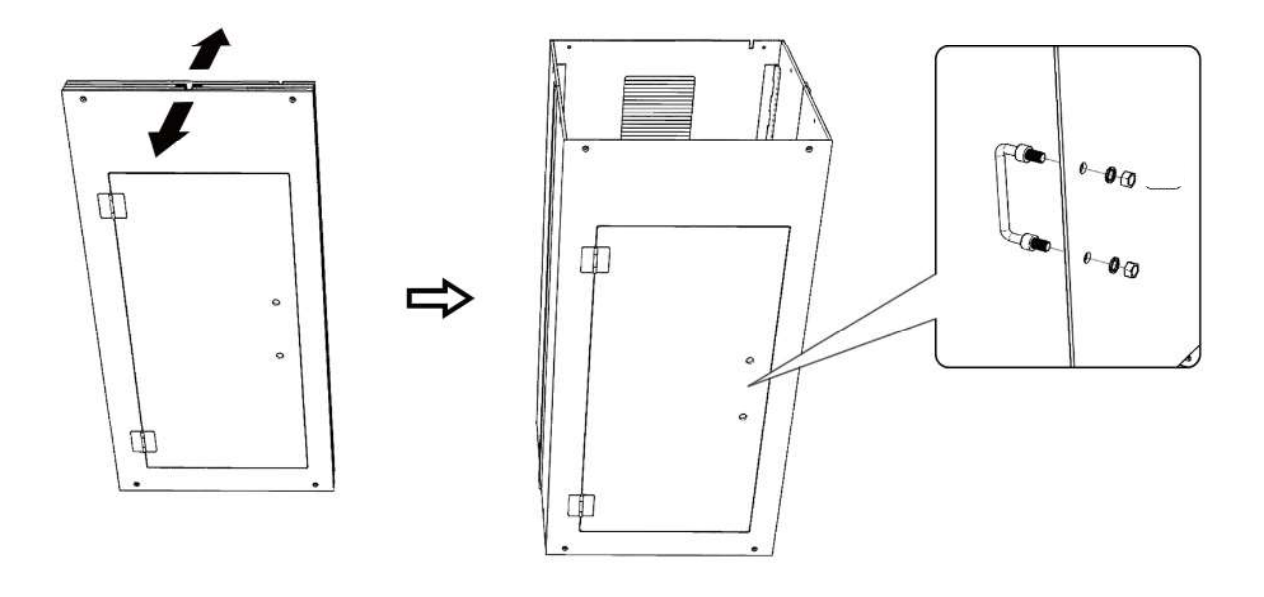

étape 6 Fixez le ventilateur au boîtier de protection à l'aide des boulons M4 × 18 et des écrous M4 fournis.

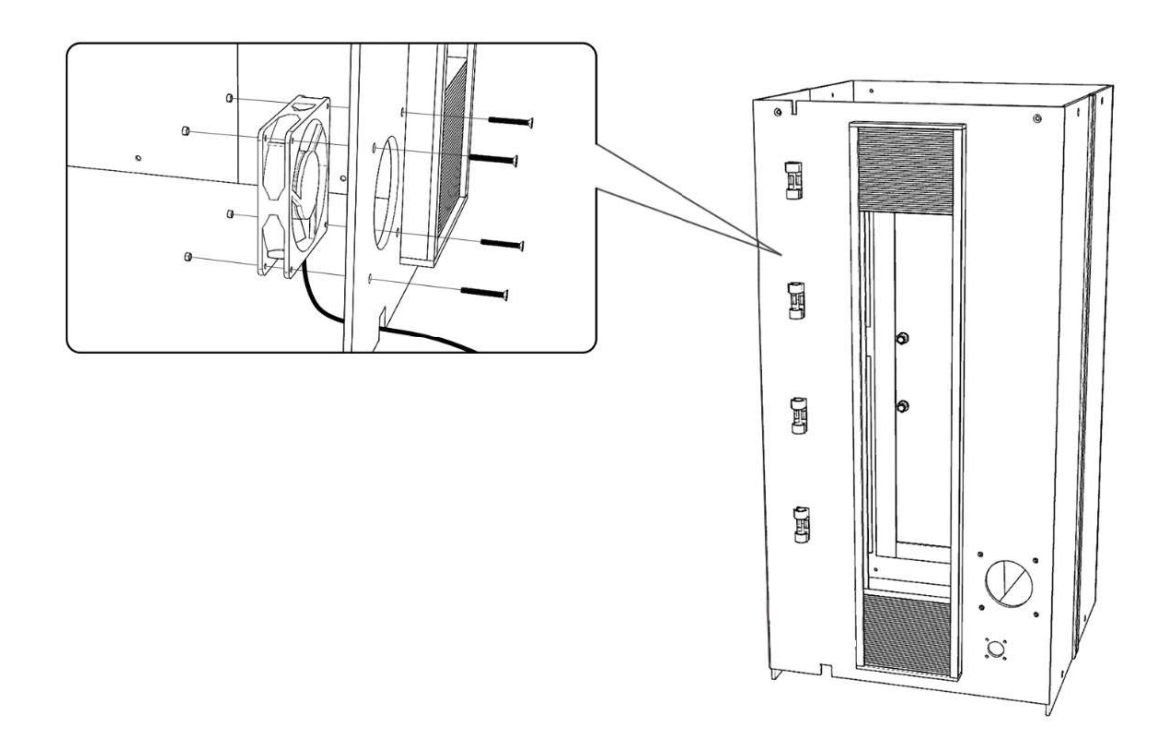

- étape 7 Faites passer le cordon d'alimentation du ventilateur par les points de fixation à l'arrière du boîtier de protection.
- étape 8 Placez le capot supérieur sur le boîtier de protection et fixez-le avec les boulons M4 × 10 fournis.

étape 9 Fixez le boîtier de protection à la plaque de base du banc de travail à l'aide des boulons M4 × 10 fournis.

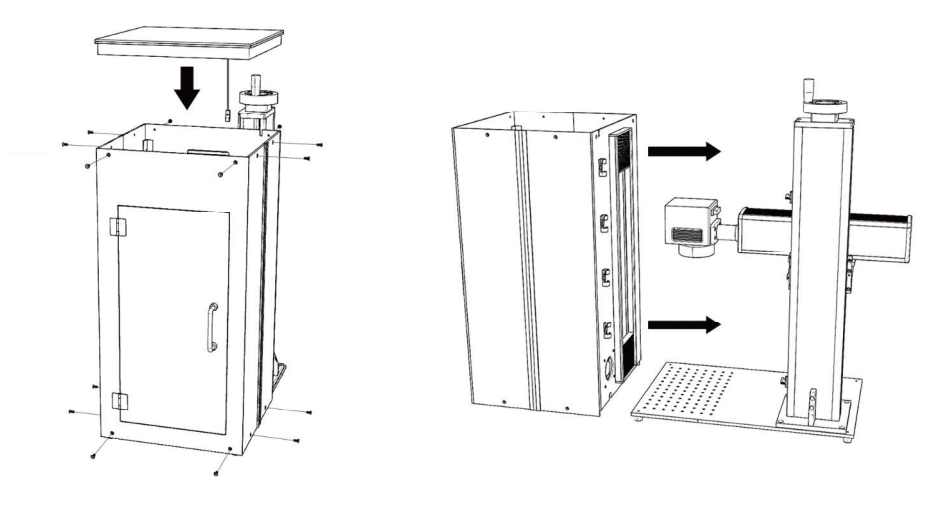

étape 10 Retirez le couvercle adhésif des rideaux à lanières et fixez-les au bras principal du graveur.

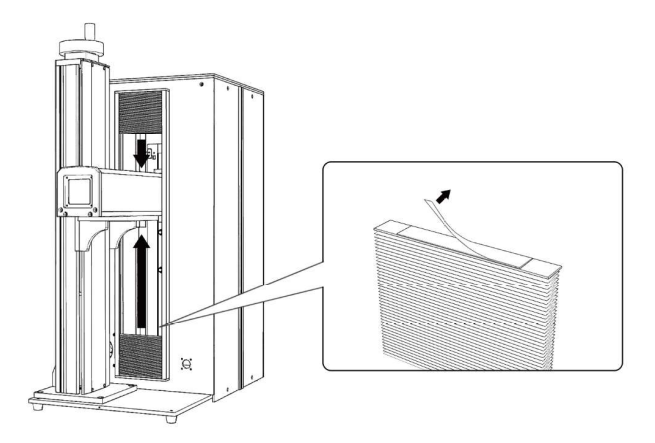

étape 11 Fixez le loquet au boîtier de protection avec les boulons M3 × 14 fournis. Connectez le câble au connecteur étiqueté "Coque de protection" à l'arrière du corps principal.

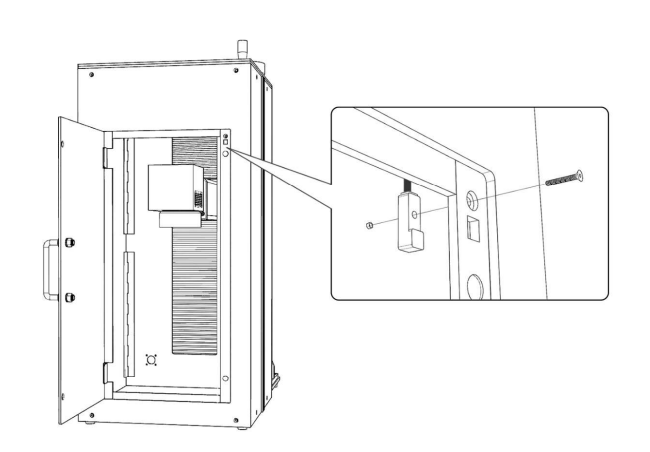

étape 12 Montez le tuyau d'échappement fourni directement sur le ventilateur. Le tube peut être étiré sur une longueur totale d'environ 1,5 m. L'autre extrémité doit être connectée à un purificateur d'air spécifique ou (si les vapeurs ne sont pas nocives et répondent aux normes locales et nationales sur la qualité de l'air) placée à l'extérieur d'une fenêtre.

> PermettreJAMAISle fonctionnement de l'appareil lorsque le ventilateur ne purifie pas l'air ou n'élimine pas les fumées générées par le matériau cible. Recherchez les matériaux avant utilisation et n'utilisez jamais le laser sur des matériaux (tels que le PVC, le téflon et d'autres matériaux contenant des halogènes) qui peuvent produire des fumées corrosives, dangereuses ou même mortelles.

### 3.5 Installation de l'ordinateur de contrôle

Les détails des exigences pour l'ordinateur de contrôle peuvent être trouvés dans le manuel séparé du logiciel de gravure. L'ordinateur de contrôle ne doit pas être placé à plus de 4,5 m du marqueur laser à fibre afin qu'aucune interférence ne puisse se produire dans sa ligne vers le signal. Avant de commencer l'opération laser, familiarisez-vous avec la conception de l'image et le réglage de la commande laser du logiciel.

# 4. Services

#### 4.1 Présentation du fonctionnement

Utilisez cette machine de marquage laser conformément à toutes les instructions décrites dans ce manuel. Le nonrespect des consignes indiquées ici peut entraîner des dommages matériels et des blessures corporelles.

Cette section ne traite que de certaines des options et fonctions fournies par le logiciel d'exploitation. Avant d'utiliser l'appareil pour la première fois, assurez-vous d'avoir lu l'intégralité du manuel (en particulier les consignes de sécurité ci-dessus), le manuel du logiciel séparé et toutes les étiquettes d'avertissement sur l'appareil.

### 4.2 Instructions générales d'utilisation

Étape 1.Chargez ou créez un dessin dans EZCad.

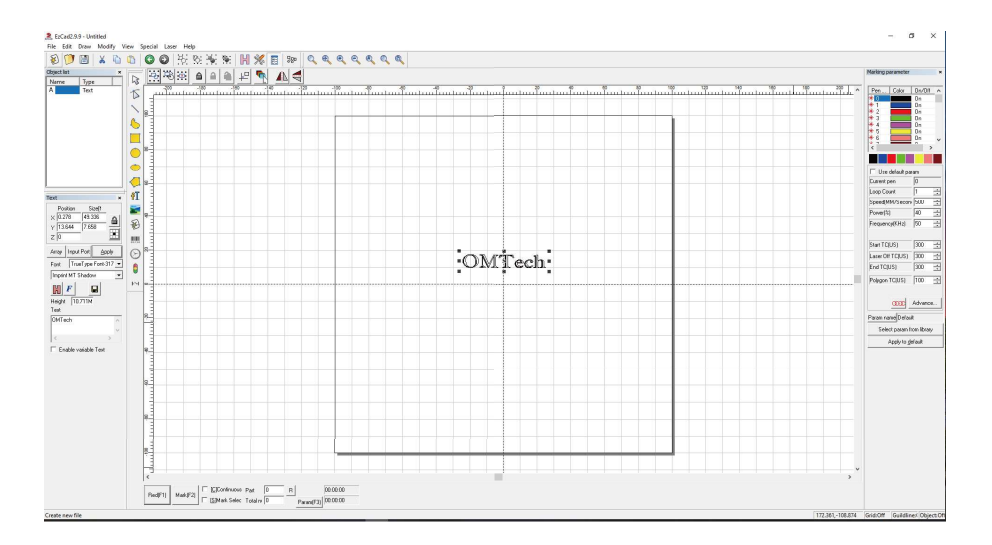

- Étape 2. Mettez les lunettes. Assurez-vous que toutes les autres personnes susceptibles d'être exposées à des rayons laser directs ou réfléchis portent également des lunettes de sécurité comme décrit au § 2.4.
- Étape 3. Allumez le marqueur laser en insérant la clé puis en activant l'alimentation laser.

Appuyer sur les boutons dans le mauvais ordre peut provoquer un danger électrique car les alimentations respectives sont mises à la terre en séquence. N'appuyez pas trop vite sur les touches. Il faut du temps pour que chaque bloc d'alimentation entre en fonctionnement, activant le ventilateur correspondant. Généralement 3 secondes suffisent.

Pour réduire le risque d'électrocution, ne touchez chaque partie de la machine à graver qu'avec une main lorsqu'elle est allumée.

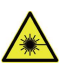

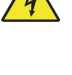

- étape 4 Si vous avez précédemment déconnecté le contrôleur, reconnectez-le maintenant à l'aide du câble USB. Si votre ordinateur est déjà connecté et qu'EZCad est déjà en cours d'exécution, redémarrez-le pour établir une connexion entre l'ordinateur et la carte de contrôle de l'appareil.
- étape 5 Personnalisez le contraste et la profondeur de gravure en définissant les paramètres de gravure dans EZCad.

Pour assombrir une image, choisissez un réglage de fréquence plus élevé. Pour alléger, choisissez-en un plus bas. Pour augmenter la profondeur de gravure, augmentez la quantité d'énergie par unité de surface en diminuant la vitesse ou en augmentant la puissance du laser ou le nombre de boucles. Cependant, une gravure trop profonde réduit la qualité de l'image, en particulier sur les matériaux enduits. Il convient de mentionner à nouveau qu'une utilisation continue à un réglage supérieur à 80 % raccourcira la durée de vie utile prévue de l'appareil.

La résolution doit normalement être réglée sur 500 points par pouce (DPI). Dans certains cas, cela peut aider à réduire la résolution de l'image, à réduire les flammes et à augmenter l'énergie de l'impulsion afin que la qualité de l'image résultante soit meilleure pour certains matériaux tels que l'aluminium. B. certains plastiques sont améliorés.

étape 6 Activez le guidage laser en appuyant sur Rouge ou F1 dans EZCad. Le motif doit apparaître sur le plan de travail en lumière rouge, indiquant où le laser sera tiré.

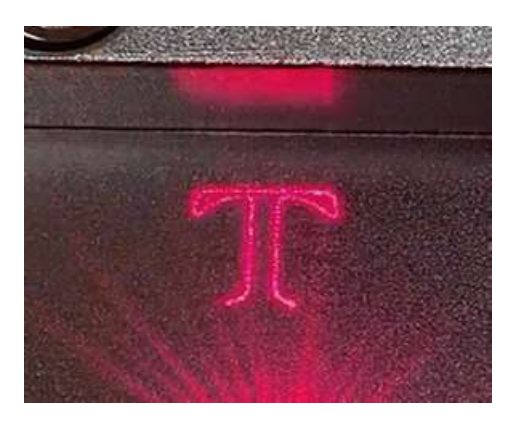

- étape 7 Positionner un consommable à graver à l'emplacement indiqué par le guide laser. Ne définissez pas une cible différente car la lentille du galvanomètre se concentre automatiquement à différentes hauteurs pour différents tissus. Assurez-vous que l'étui de protection est bien fermé et qu'aucune partie de votre corps ne se trouve à proximité du plan de travail ou de la trajectoire du laser et appuyez sur Mark ou F2 dans EZCad pour déclencher le laser de test. Alternativement, vous pouvez activer le laser à l'aide de la pédale.
- étape 8 Le laser est invisible mais produit un bourdonnement et des étincelles et commence à graver une fois correctement focalisé sur le matériau à tester. Si aucune étincelle n'est émise, le laser est flou. Continuez à tirer le laser tout en ajustant le bras laser vers le haut ou vers le bas avec la molette de réglage de la hauteur sur la colonne de support. Ajustez les rideaux à lanières du boîtier en conséquence. De petites étincelles régulières sont pulvérisées sur le point de repère lorsque le faisceau est correctement focalisé. Notez la hauteur correcte sur la règle de la colonne de support pour référence future.

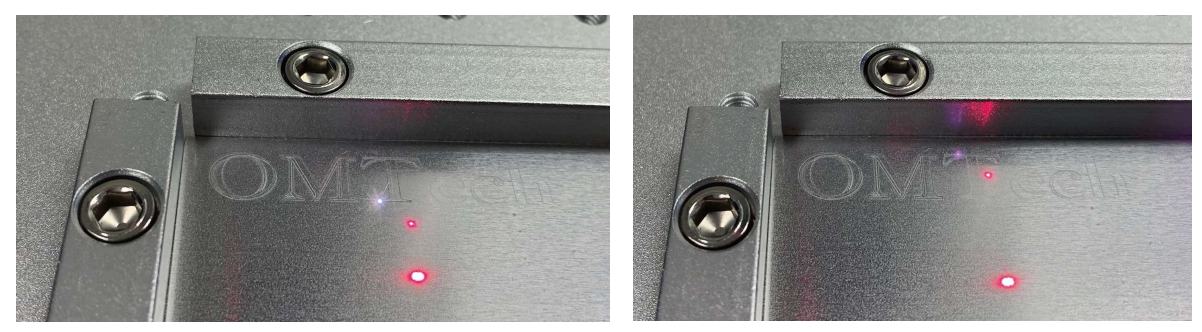

Au point **Flou** 

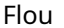

- étape 9 Remplacez le matériau de test par le matériau réel à traiter. Utilisez la pédale ou appuyez sur Mark ou F2 dans EZCad pour graver le motif souhaité. Ne regardez en aucun cas le laser en marche, même si vous portez des lunettes de sécurité. Néanmoins, recherchez les problèmes éventuels tels que B. Provoque des étincelles ou des incendies et soyez prêt à éteindre un incendie rapidement si nécessaire.
- étape 10 Vérifiez la qualité de la première passe et ajustez plusieurs fois les paramètres laser dans EZCad pour obtenir l'effet souhaité. Une fois que vous avez déterminé la conception et son paramétrage optimal, la pédale est particulièrement bien adaptée pour un fonctionnement laser soutenu ou répété. Vous pouvez également avoir plus de contrôle sur le processus de marquage en ralentissant la vitesse du laser et en utilisant la pédale.
- étape 11 Lorsque vous avez terminé de graver votre dessin, quittez EZCad, puis éteignez la machine de marquage laser dans l'ordre d'abord l'alimentation électrique, puis la clé principale.
- étape 12 Couvrez la lentille du galvonomètre et nettoyez complètement la zone de travail et l'intérieur du boîtier de protection. Pour le meilleur résultat possible, débranchez la machine de marquage de fibre de l'alimentation électrique entre les utilisations. Débranchez le cordon d'alimentation ou éteignez le parasurtenseur intermédiaire.

# 4.3 Avis pour des matériaux spécifiques

Lors de la gravure d'un nouveau matériau, il peut être utile de graver une matrice de test de boîtes avec différents réglages de vitesse, de puissance et de fréquence pour obtenir l'effet exact que vous souhaitez. Pour accélérer le processus, voici quelques directives générales pour les matériaux couramment gravés. Encore une fois, ceux-ci sont fournis uniquement pour votre commodité et il est de la responsabilité de l'utilisateur d'assurer la sécurité pour travailler avec différents matériaux et paramètres en consultant la fiche de données de sécurité et d'autres sources. Certains des matériaux répertoriés nécessitent un espace de travail supplémentaire et un équipement de protection individuelle avec cette machine de gravure :

### les métaux

En général, lors de la gravure sur des métaux, utilisez une puissance élevée à une vitesse faible à moyenne avec une fréquence basse. Pour éviter de faire fonctionner le marqueur laser à plus de 80 % de puissance pendant une longue période, vous pouvez obtenir des effets similaires en réduisant légèrement la puissance tout en augmentant le nombre de passes ou en ralentissant la vitesse de gravure. Il est important de se rappeler que certains métaux émettent des poussières conductrices, réfléchissantes et/ou toxiques. La gravure sur des métaux plus tendres générera naturellement plus de poussière, tandis que des métaux plus durs peuvent nécessiter un réglage de puissance plus élevé, ce qui crée également plus de poussière. En plus du risque pour la peau et les yeux de l'utilisateur, une grande quantité de poussière peut être générée (en particulier dans la production de masse) qu'un système de ventilation complet doit être déployé pour faire face au problème. De même, les opérateurs et les autres personnes présentes dans la zone de travail peuvent avoir besoin d'équipements de protection respiratoire tels que des respirateurs et des respirateurs.

Aluminium:L'aluminium nu nécessite une fréquence légèrement plus élevée que les autres métaux et ne produit jamais de marque noire épaisse semblable aux marques produites par la gravure sur l'acier. Si vous avez besoin d'une marque plus foncée, envisagez une anodisation ou une gravure profonde qui peut être assombrie avec de l'époxy noir ou un autre enduit. L'aluminium anodisé demande un peu plus de vitesse mais une fréquence très basse.

Métaux enduits de poudre :Les métaux revêtus de poudre nécessitent généralement une fréquence très élevée et, pour de meilleurs résultats, un minimum de 3 coupes pour enlever le revêtement et polir la couche verte inférieure.

métaux précieux:L'or et les métaux tendres similaires doivent être gravés à une puissance inférieure mais à des vitesses modérées. L'argent et les autres métaux semi-durs gravent mieux avec une puissance légèrement supérieure et des vitesses légèrement plus lentes, mais pas encore la même puissance et la même vitesse que l'acier ou l'aluminium.

### plastiques

En général, utilisez une faible puissance et une vitesse élevée lors de la gravure sur des plastiques. Le marquage et la gravure à une puissance trop élevée ou à une vitesse trop faible peuvent concentrer trop d'énergie au point de contact, provoquant la fonte du plastique. Cela peut entraîner une mauvaise qualité de gravure, des fumées nocives et même un incendie, entre autres.

#### Calcul

Utilisez généralement une puissance et une vitesse moyennes à basse fréquence lors de la gravure sur différents types de pierre. Comme pour la céramique et les métaux, faites attention à la poussière générée (en particulier dans la production de masse) et prenez des mesures similaires pour assurer la sécurité des utilisateurs et des tiers dans la zone de travail.

# 5. Entretien et soin

### 5.1 Présentation de l'entretien

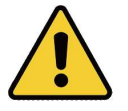

Sous réserve de dispositions particulières, effectuer des travaux de réglage et de maintenance sur l'appareilD'ABORD s'éteint lorsqu'il est éteint et que l'alimentation électrique est interrompue. Ne confiez les modifications et le démontage de l'appareil qu'à des spécialistes formés.

### 5.2 Procédures d'entretien périodique

- Maintenez toujours la zone de travail propre et exempte de poussière.
- Assurez-vous que l'appareil est complètement éteint lorsqu'il n'est pas utilisé.
- Couvrir la lentille du galvanomètre lorsqu'il n'est pas utilisé.
- Nettoyez le plan de travail après utilisation avec un chiffon imbibé d'alcool à friction à plus de 75 %. Nettoyer l'appareilJAMAISavec des abrasifs, des nettoyants caustiques, des aérosols ou suffisamment d'eau pour pénétrer les composants électriques. Laissez les surfaces sécher complètement avant toute nouvelle utilisation.
- Nettoyez le boîtier de protection avec un chiffon doux si de la poussière ou de la saleté s'est visiblement déposée.
- Lorsque vous aspirez la poussière des orifices de ventilation de l'appareil, utilisezSEULle réglage de puissance le plus bas pour éviter d'endommager les composants internes.

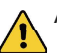

Aucun autre travail d'entretien ne peut être effectué par l'opérateur. N'essayez pas de réparer l'appareil ou de remplacer des pièces.

# 5.3 Guide de dépannage

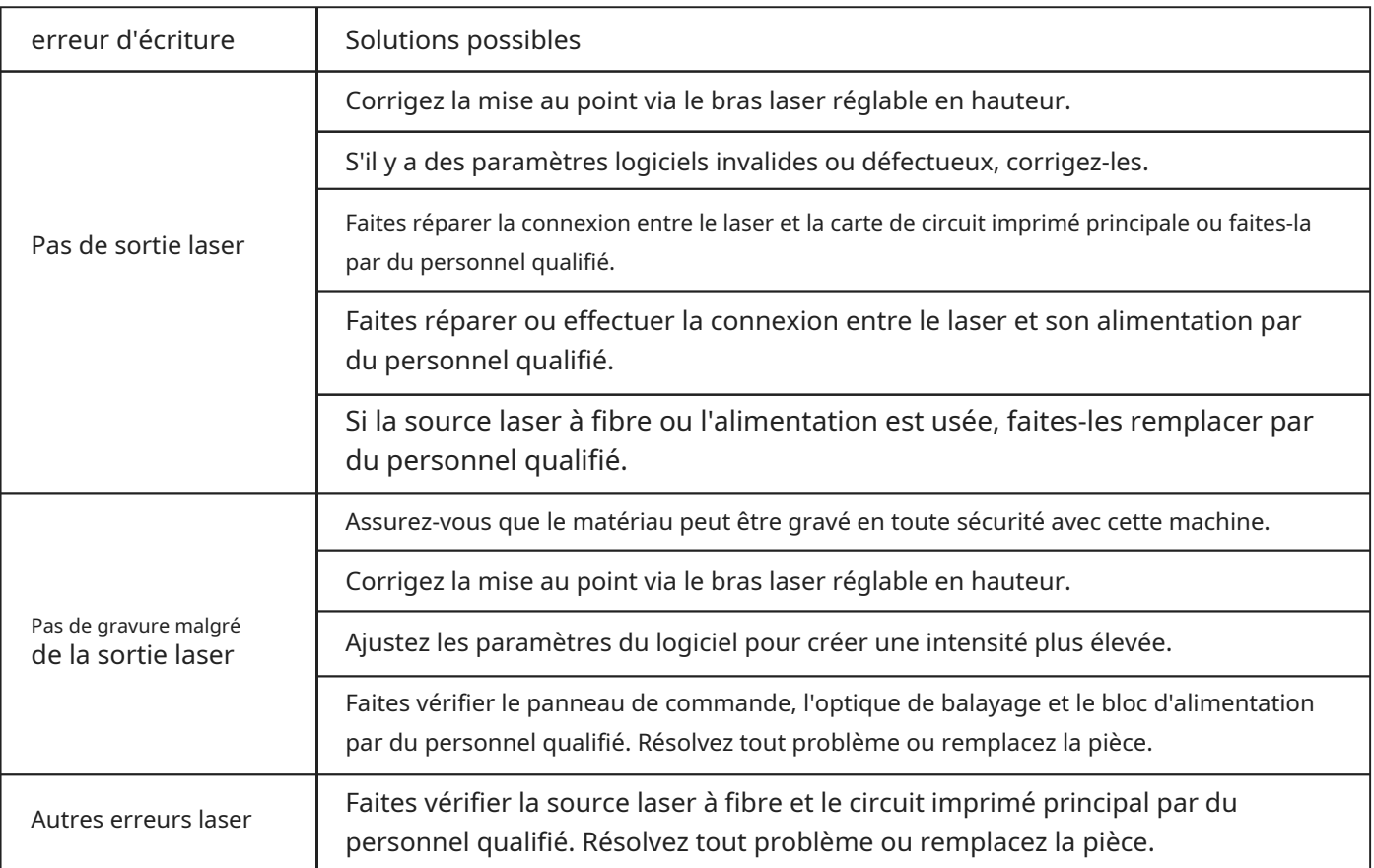

### 5.4 Instructions d'élimination

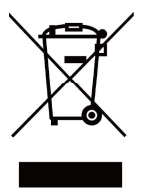

Les déchets électroniques ne doivent pas être jetés avec les ordures ménagères. Dans l'UE et au Royaume-Uni, les produits électriques usagés doivent être collectés séparément et éliminés dans des points de collecte désignés conformément à la directive européenne 2012/19/UE sur l'élimination des équipements électriques et électroniques et sa mise en œuvre dans la législation nationale. Des réglementations similaires peuvent s'appliquer dans des endroits au Canada et aux États-Unis. Pour les instructions d'élimination et de recyclage, veuillez contacter les autorités locales ou votre revendeur.

# Contact

Merci d'avoir choisi notre appareil laser. Pour télécharger la dernière version PDF du manuel d'utilisation, scannez le code QR à droite avec l'application appropriée sur votre appareil mobile.

Rejoignez notre groupe officiel sur Facebook pour échanger des idées à OMTech - Communauté sur ou visitez notre forum suromtechlaser.com!Trouvez des conseils utiles et des tutoriels vidéo sur notre chaîne YouTube. Si jamais vous rencontrez un problème avec le produit, n'hésitez pas à nous contacter en mentionnant votre numéro de commande :help@cs-supportpro.com outechsupport@omtechlaser.com. Notre service client prendra en charge votre demande dans les 24 heures. Vous pouvez également nous joindre du lundi au vendredi au (949) 539-0458 entre 8 h et 16 h 30 HNP.

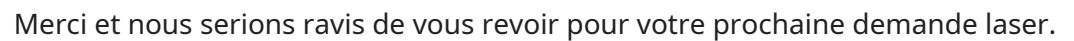

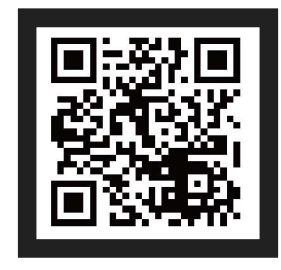

# PRÉFACE

Merci d'avoir choisi notre équipement laser.

Cette machine de marquage laser à fibre est destinée à un usage personnel et professionnel.

Lisez attentivement ce manuel avant utilisation. Il couvre les détails de l'installation, du réglage, de la maintenance et, surtout, du fonctionnement en toute sécurité de votre nouveau laser. Il est destiné à être utilisé conjointement avec le manuel de son logiciel de gravure, car le programme fournit non seulement la conception d'image, mais sert également d'interface principale pour les paramètres laser et les commandes de la machine. Vous et tous les autres utilisateurs de cet appareil devez bien comprendreLES DEUXmanuels avant d'essayer d'utiliser le laser.

Les deux manuels doivent être inclus si cet appareil est donné ou vendu à un tiers.

Si vous avez des questions, après avoir lu ces manuels, veuillez nous contacter et notre service d'assistance répondra à vos préoccupations dès que possible.

# CONTENU

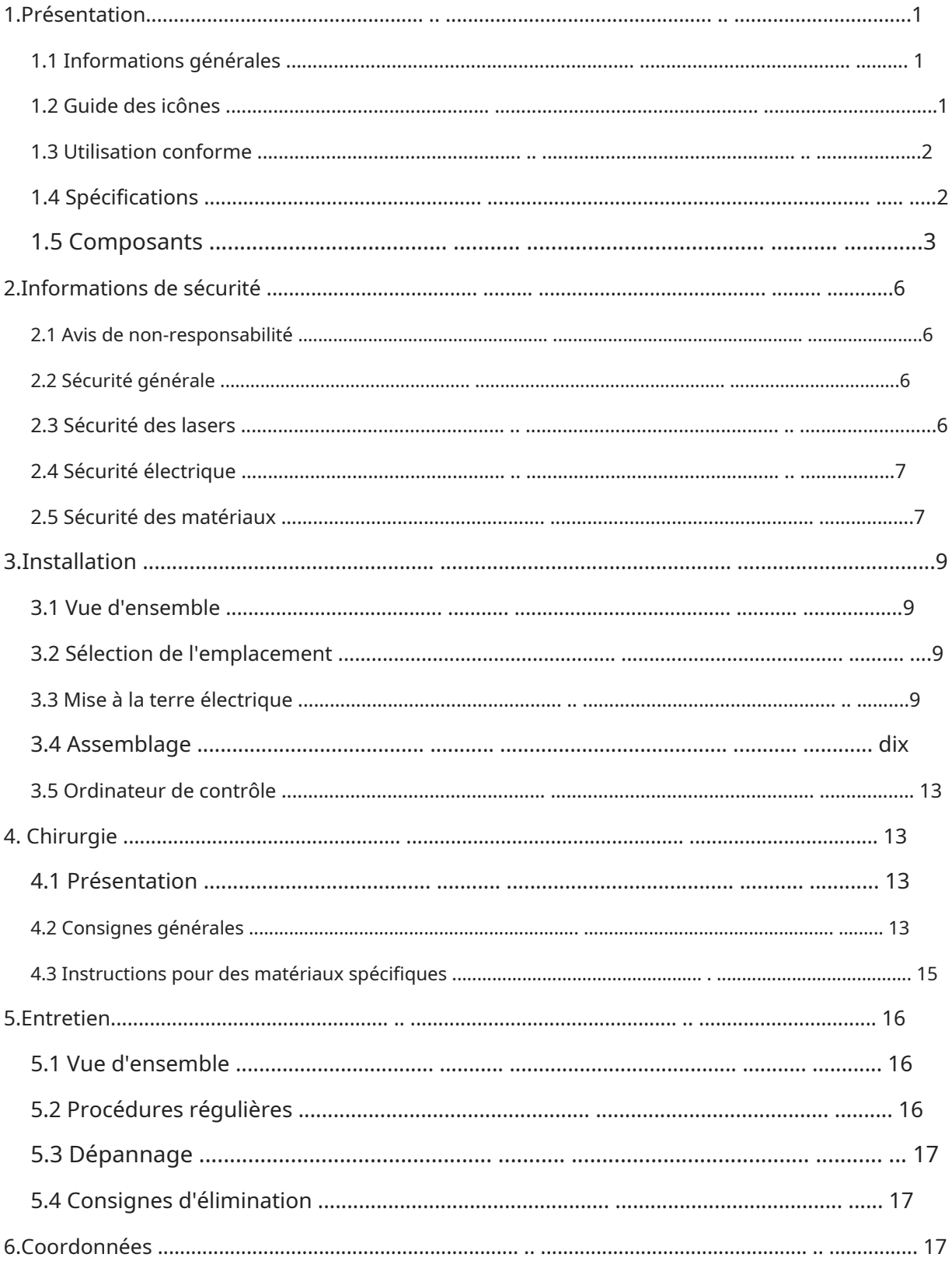

# 1. Introduction

## 1.1 Informations générales

Ce manuel est le guide de l'utilisateur désigné pour l'installation, la configuration, le fonctionnement en toute sécurité et la maintenance de votre machine de marquage laser à fibre. Il est divisé en six chapitres couvrant les informations générales, les consignes de sécurité, les étapes d'installation, les instructions d'utilisation, les instructions de maintenance et les informations de contact.

Tout le personnel impliqué dans l'installation, la configuration, le fonctionnement, l'entretien et la réparation de cette machine doit lire et comprendre ce manuel, en particulier ses consignes de sécurité. Des performances et une longévité inférieures aux normes, des dommages matériels et des blessures corporelles peuvent résulter du fait de ne pas connaître et de ne pas suivre ces instructions.

Votre marqueur laser à fibre fonctionne en émettant un puissant faisceau laser à partir de sa source laser à fibre, en envoyant ce faisceau à travers un câble à fibre optique, en concentrant sa puissance à travers la lentille du galvanomètre et en utilisant cette lumière focalisée pour graver des motifs dans certains substrats.

Cette machine de marquage laser à fibre utilise une source laser à fibre à l'échelle nanométrique. Sa sortie monomode, sa bonne dissipation thermique, son rendement élevé et sa structure compacte en font l'outil idéal pour le marquage laser de haute précision. Avec une utilisation typique, cet appareil a une durée de vie moyenne d'environ 100 000 heures de travail. Cependant, faire fonctionner constamment votre laser au-dessus de 80 % de sa puissance nominale maximale peut réduire considérablement sa durée de vie. Il est recommandé d'utiliser des réglages de 10 à 75 % de la puissance nominale maximale pour profiter de performances et d'une longévité optimales.

Notez qu'il s'agit d'un appareil à haute tension et, par mesure de sécurité, il est recommandé de ne toucher ses composants qu'avec une main à la fois pendant l'utilisation.

Notez également que cet appareil dispose d'un boîtier de protection, mais sans celui-ci, le laser actif est invisible à l'œil humain et à toute personne se trouvant dans ou à proximité de la zone de travail.DEVOIRutilisez des lunettes de protection spéciales lorsque le laser est utilisé pour éviter des blessures potentiellement permanentes. N'utilisez jamais cet appareil si le système d'échappement du boîtier ne fonctionne pas correctement. Le système d'échappement doit également être entièrement conforme à toutes les lois et réglementations applicables en matière de qualité de l'air sur le lieu de travail et dans l'environnement.

### 1.2 Guide des icônes

Les symboles suivants sont utilisés sur l'étiquette de cette machine ou dans ce manuel :

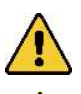

Ces articles présentent un risque de dommages matériels graves ou de blessures corporelles.

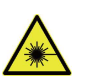

Ces articles répondent à des préoccupations tout aussi sérieuses en ce qui concerne le faisceau laser.

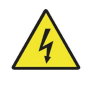

Ces articles répondent à des préoccupations tout aussi sérieuses concernant les composants électriques.

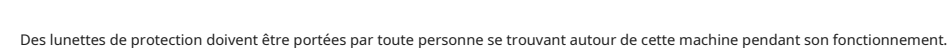

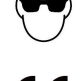

Ce produit est vendu conformément aux réglementations européennes en vigueur.

Ce produit contient des composants électriques qui ne doivent pas être jetés avec les ordures ménagères.

### 1.3 Utilisation désignée

Cette machine est destinée à être utilisée avec des panneaux de gravure et d'autres produits de consommation sur des substrats applicables. Ce laser peut traiter une grande variété de métaux, notamment l'acier, l'aluminium, le titane, le laiton, le cuivre, le tungstène, le carbure et le chrome. Il peut également être utilisé avec de la pierre et certains plastiques durs tels que l'acrylique. (Voir §§2.5 & 4.3 pour plus de détails.) L'utilisation de ce système à des fins ou matériaux non désignés n'est pas autorisée.

Le système doit être utilisé, entretenu et réparé par du personnel familiarisé avec le domaine d'utilisation et les dangers de la machine et du matériau à graver, y compris sa réflectivité, sa conductivité, le potentiel de création de fumées nocives ou combustibles, etc.

Les rayons laser sont dangereux. Le fabricant et/ou le vendeur déclinent toute responsabilité et n'assument aucune responsabilité pour toute utilisation inappropriée de cet appareil ou pour tout dommage ou blessure résultant d'une telle utilisation. L'opérateur est tenu d'utiliser ce marqueur laser à fibre uniquement conformément à son utilisation prévue, aux autres instructions sur l'appareil et dans ses manuels, et à toutes les lois et réglementations locales et nationales applicables.

# 1.4 Spécifications techniques

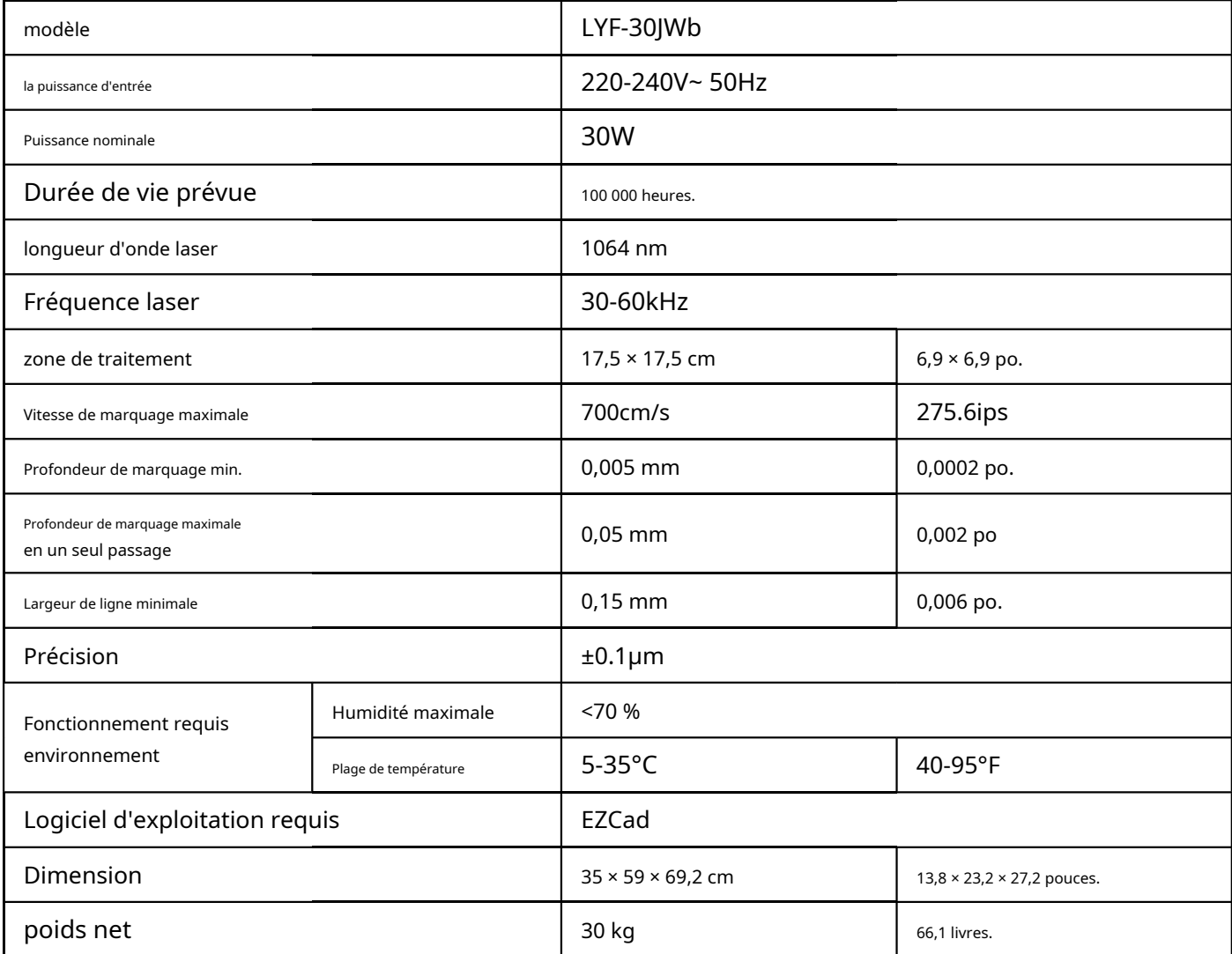

## 1.5 Composants

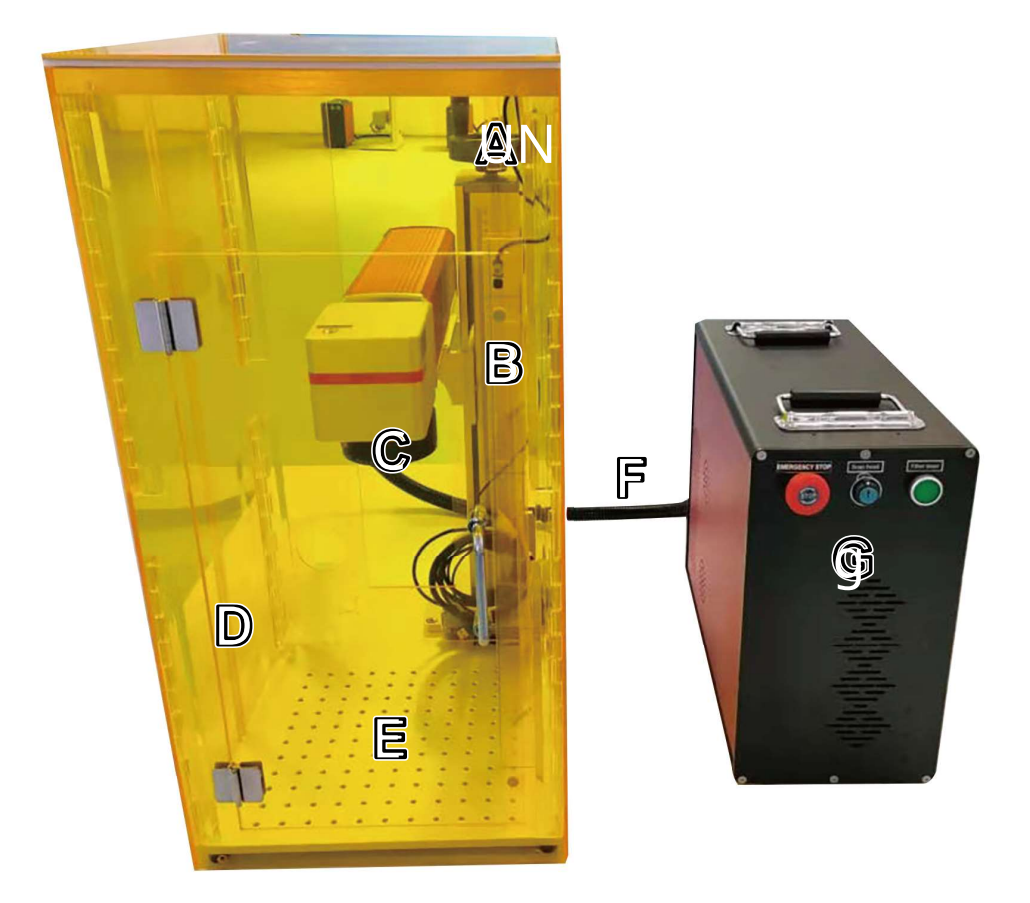

#### Parties principales

- A. Colonne de soutien—La colonne de support maintient le bras laser et comprend une règle graduée précise pour ajuster rapidement la hauteur pour travailler avec différents matériaux et épaisseurs.
- B. Bouton de réglage de la hauteur—Cette roue déplace le bras laser de haut en bas pour un alignement correct sur différents matériaux et épaisseurs.
- C. Tête d'objectif Galvo—La tête de balayage du galvanomètre à grande vitesse focalise le faisceau laser sur un point fin, le dirigeant vers les emplacements appropriés sur le matériau cible pendant la gravure.
- D. Housse de protection—Cela protège les spectateurs des effets potentiellement nocifs du laser invisible et de ses reflets. Son ventilateur d'extraction évacuera les gaz et la poussière en suspension dans l'air de votre table de travail, les envoyant à travers votre évent vers une fenêtre ou un purificateur d'air.
- E. Câble laser—Celui-ci transmet le faisceau laser de sa source à la lentille galvonométrique.

F. Table de travail—Cette plate-forme contient le matériau cible, avec des barres de positionnement en option pour assurer un alignement précis.

G.Tour principale—Celui-ci abrite la source laser à fibre, sa carte mère et diverses connexions.

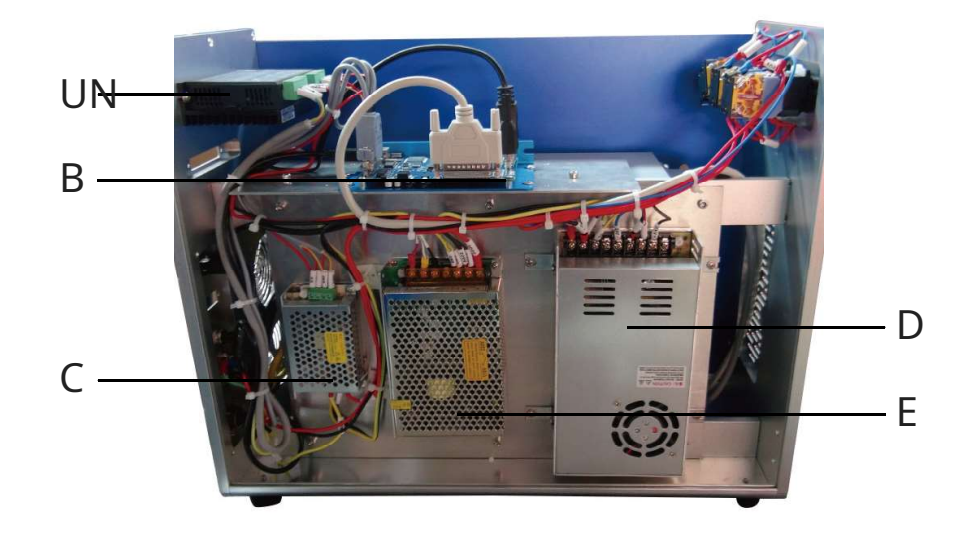

#### Tour principale

- A. Moteur pas à pas—Ce moteur permet de contrôler les axes rotatifs attachés.
- B. Carte mère—Ce circuit imprimé fonctionne avec votre logiciel pour contrôler le laser.
- C. Alimentation de la carte mère—Cet appareil consomme 0,5 A pour convertir l'électricité standard en 5 V 3 A pour la carte mère.
- D. Alimentation laser—Cet appareil consomme 6,8 A pour convertir l'électricité standard en 24 V 14,6 A pour la source laser à fibre.

E. Alimentation électrique du galvanomètre—Cet appareil consomme 2,5 A pour convertir l'électricité standard en 15 V 2 A pour l'objectif de numérisation.

F. Source laser à fibre (À l'intérieur du boîtier)—Ce composant crée le faisceau laser et le transfère vers le chemin de la fibre optique jusqu'à la lentille de balayage.

### ConnexionEntrées

A. Câble laser—Celui-ci transmet le faisceau laser de sa source à la lentille galvonométrique.

B. Entrée du cordon USB—Ce port connecte l'appareil à votre ordinateur de contrôle.

- C. Câble de verrouillage et de ventilateur—Cette entrée de câble permet en option de connecter le verrouillage et le ventilateur d'extraction pour un revêtement de protection.
- D. Entrée du cordon de la pédale—Ce port permet un contrôle facultatif de la pédale d'activation du laser pour libérer vos mains pour le réglage manuel du matériau cible.
- E. Entrée du cordon de l'axe rotatif—Ce port permet l'utilisation d'un graveur à axe rotatif avec un câble de connexion à 4 broches. (Les appareils à axe rotatif compatibles sont vendus séparément.)
- F. Entrée du cordon d'alimentation—Ce port à 3 broches se connecte au cordon d'alimentation standard à 3 broches de l'appareil.

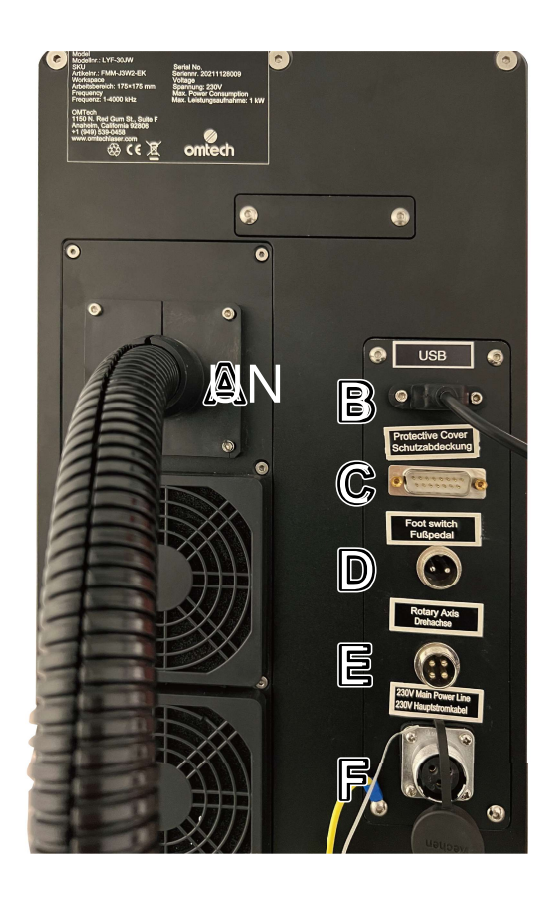

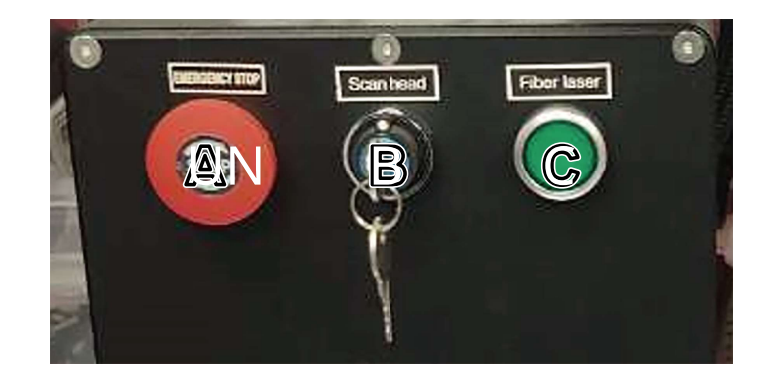

boutons d'alimentation

- A.Arrêt d'urgence—En raison du risque d'incendie et d'autres dangers lors de la gravure, ce graveur comprend un grand bouton d'arrêt d'urgence facile d'accès près du panneau de commande. Appuyez dessus pour arrêter le laser instantanément.
- B. Tête de numérisation—Active la carte mère à l'intérieur de la tour principale et la tête du galvanomètre à l'intérieur du bras principal. Insérez votre clé et tournez-la en premier lors du démarrage et en dernier lors de l'arrêt.
- C. Laser à fibre—Active la source laser. Appuyez dessus en dernier lors du démarrage et en premier lors de l'arrêt.

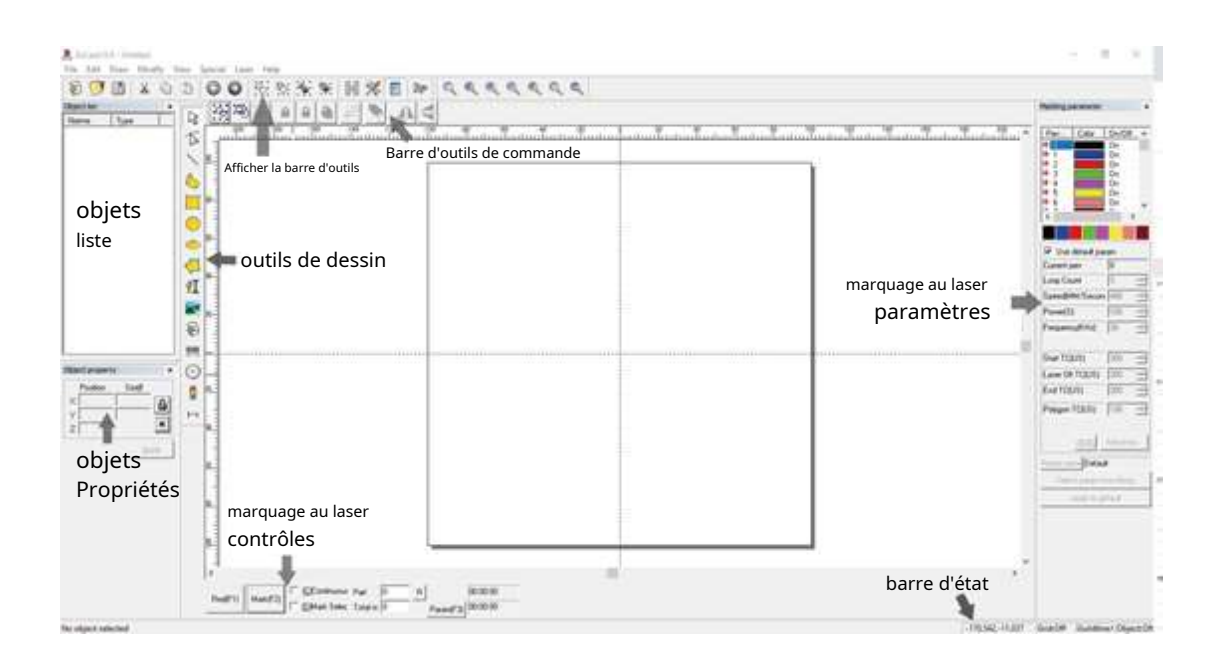

#### contrôler les ordinateurs

Ce marqueur laser à fibre est contrôlé par le logiciel EZCad inclus, qui doit être installé sur un ordinateur compatible pour diriger le laser. Voir son manuel séparé pour plus de détails sur ses composants et son utilisation. Certaines fonctionnalités particulièrement importantes à noter incluent les paramètres et commandes suivants :

- Nombre de boucles—Spécifie combien de fois le faisceau laser répétera sa trajectoire, créant un plus grand contraste dans l'image marquée.
- Vitesse-Spécifie la vitesse du faisceau en millimètres par seconde, une plus grande vitesse créant moins de contraste dans l'image marquée.
- Pouvoir-Spécifie le % de la puissance nominale de la machine qui sera utilisée, une plus grande puissance créant un plus grand contraste. Notez à nouveau que faire fonctionner la machine à une puissance supérieure à 80 % raccourcira sa durée de vie et 10 à 75 % est recommandé pour la plupart des applications.
- Fréquence-Spécifie la fréquence du laser en kilohertz (kHz), une fréquence plus élevée produisant une marque laser plus dense et une gravure plus sombre.
- Rouge (F1)—Indique au guidage laser d'éclairer la trajectoire laser actuelle.
- Marque (F2)—Tire le faisceau laser pour tester et améliorer la mise au point.

# 2. Informations de sécurité

#### 2.1 Avis de non-responsabilité

Votre graveur peut différer quelque peu de ceux présentés dans ce manuel en raison d'options, de mises à jour, etc. Veuillez nous contacter si votre machine de marquage est livrée avec un manuel obsolète ou si vous avez d'autres questions.

### 2.2 Consignes générales de sécurité

- N'utilisez cet appareil de marquage laser qu'en conformité avec toutes les lois et réglementations locales et nationales en vigueur.
- Utilisez cet appareil uniquement conformément à ce manuel d'instructions et au manuel du logiciel de gravure qui l'accompagne. N'autorisez l'installation, l'utilisation, l'entretien, la réparation, etc. de cet appareil que par d'autres personnes ayant également lu et compris les deux manuels. Assurez-vous que ce manuel et le manuel du logiciel sont tous deux inclus avec cet appareil s'il est jamais donné ou vendu à un tiers.
- NE LE FAITES PASfaire fonctionner cet appareil en continu pendant plus de 5 heures. Arrêtez toutes les 5 heures pendant au moins ½ heure.
- NE LE FAITES PASlaissez cet appareil sans surveillance pendant son fonctionnement. Observez l'appareil tout au long de son fonctionnement et, si quelque chose semble fonctionner de manière étrange, coupez immédiatementALLÉSalimentez la machine et contactez soit notre service client, soit votre service de réparation dédié. De même, assurez-vous que l'appareil estPLEINEMENTéteint dans le bon ordre après chaque utilisation.

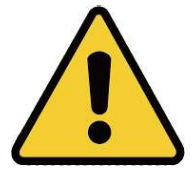

- NE LE FAITES PASpermettre aux mineurs, au personnel non formé ou au personnel souffrant d'une déficience physique ou mentale qui affecterait leur capacité à suivre ce manuel et le manuel du logiciel d'installer, d'utiliser, d'entretenir ou de réparer cet appareil.
- Tout personnel non formé pouvant se trouver à proximité de l'appareil pendant son fonctionnementDEVOIRêtre informé qu'il est dangereux et pleinement instruit sur la façon d'éviter les blessures lors de son utilisation.
- Gardez toujours un extincteur, un tuyau d'eau ou un autre système ignifuge à proximité en cas d'accident. Assurez-vous que le numéro de téléphone des pompiers locaux est clairement affiché à proximité. En cas d'incendie, couper l'alimentation électrique avant d'éteindre la flamme. Familiarisez-vous avec la gamme correcte pour votre extincteur avant utilisation. Veillez à ne pas utiliser votre extincteur trop près de la flamme, car sa haute pression peut produire un retour de flamme.

# 2.3 Consignes de sécurité laser

Lorsqu'elle est utilisée conformément aux instructions, cette machine comprend un système laser de classe 1 sans danger pour les utilisateurs et les passants. Cependant le laser de gravure invisible, le tube laser et ses connexions électriques restentextrêmementdangereux. Utilisés ou modifiés sans précaution, ils peuvent causer de graves dommages matériels et corporels, y compris, mais sans s'y limiter, les suivants :

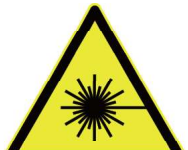

• Le laser brûlera facilement les matériaux combustibles à proximité

• Certains matériaux de travail peuvent produire des radiations ou des gaz nocifs pendant le traitement

• L'exposition directe au laser entraînera des lésions corporelles, notamment des brûlures graves et des lésions oculaires irréparables

en tant que tel,

- JAMAISinterférer avec le faisceau laser.
- NE LE FAITES PASplacez n'importe quelle partie de votre corps sous la lentille laser pendant le fonctionnement. Prenez des mesures pour vous protéger des rayons laser potentiellement réfléchis, y compris l'utilisation d'écrans ou d'équipements de protection individuelle.
- JAMAISessayez de voir le laser directement sans lunettes de protection. Fermez toujours complètement le boîtier de protection. Il est conseillé de porter en outre des lunettes de sécurité ou des lunettes conçues pour filtrer la longueur d'onde spécifique du laser de votre graveur avec une densité optique (OD) de 5+. Étant donné que même des matériaux apparemment mats peuvent produire des faisceaux réfléchis nocifs, il convient de veiller à ce que toute personne sans lunettes de protection puisse observer la machine pendant son fonctionnement.MÊME AVEClunettes de protection, ne pas regarder ou permettre à d'autres de regarder en permanence le faisceau laser pendant le fonctionnement.
- NE LE FAITES PASlaisser des matériaux potentiellement combustibles, inflammables, explosifs ou corrosifs à proximité où ils pourraient être exposés au faisceau laser direct ou réfléchi.
- NE LE FAITES PASutiliser ou laisser des équipements EMI sensibles à proximité. Assurez-vous que la zone autour du laser est exempte de fortes interférences électromagnétiques lors de toute utilisation.

• SEULutiliser cette machine comme décrit dans la section Sécurité du matériel de ce manuel. Les paramètres laser et le processus de gravure doivent être correctement ajustés pour des matériaux spécifiques.

• Assurez-vous que la zone est exempte de polluants atmosphériques, car ceux-ci pourraient présenter un risque similaire de réflexion, de combustion, etc.

- JAMAISutilisez cette machine de marquage avec le boîtier de la source de fibre ouvert, car le chemin de lumière laser fermé est nécessaire pour éviter les fuites de rayonnement laser.
- NE LE FAITES PASmodifier ou démonter le laser et ne pas utiliser le laser s'il a été modifié ou démonté par quelqu'un d'autre que des professionnels formés et qualifiés. Une exposition dangereuse aux rayonnements et d'autres blessures peuvent résulter de l'utilisation d'équipements ajustés, modifiés ou autrement incompatibles.

## 2.4 Consignes de sécurité électrique

- SEULutilisez cet appareil avec une alimentation électrique compatible et stable avec moins de 5 % de fluctuation de sa tension.
- NE LE FAITES PASconnectez d'autres appareils au même fusible, car le système laser aura besoin de son ampérage complet. Ne pas utiliser avec des rallonges ou des multiprises standard. Utilisez uniquement des protecteurs de surtension évalués à plus de 2000J.
- SEULallumez cet appareil lorsqu'il est bien mis à la terre, soit via une connexion ferme à une prise à 3 broches, soit via un câble de mise à la terre dédié fermement connecté à la fente appropriée à l'arrière de la tour principale. Ne pas utiliser avec un adaptateur 3 à 2 broches non mis à la terre. La mise à la terre de l'appareil doit être vérifiée régulièrement pour détecter tout dommage à la ligne ou des connexions desserrées.

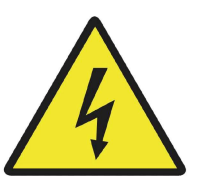

- Allumez et éteignez l'appareil à l'aide de ses boutons d'alimentation dans le bon ordre. Le laser a une alimentation séparée qui est mise à la terre séparément. Appuyer sur tous les boutons en même temps, trop rapidement ou dans le mauvais ordre peut envoyer du courant électrique à un composant non mis à la terre, provoquant des courts-circuits et d'autres risques électriques.
- SEULutilisez cet appareil d'une seule main à la fois. Le laser est alimenté par une connexion à très haute tension et le fait de placer deux mains sur la machine en même temps pendant le fonctionnement peut créer un circuit fermé avec le corps humain, entraînant un choc électrique.
- La zone autour de ce dispositif de marquage laser doit être maintenue sèche, bien ventilée et contrôlée pour maintenir la température ambiante entre 5 et 35 °C (40 et 95 °F). L'humidité ambiante ne doit pas dépasser 70 %.
- Le réglage, l'entretien et la réparation des composants électriques de cet appareil doivent être effectuésSEULpar des professionnels formés et qualifiés pour éviter les incendies et autres dysfonctionnements, y compris l'exposition potentielle aux rayonnements en cas de dommages aux composants laser. Étant donné que des techniques spécialisées sont nécessaires pour tester les composants électriques de ce système de marquage, il est recommandé que ces tests soient effectués uniquement par le fabricant, le vendeur ou le service de réparation.
- Sauf indication contraire,SEULprocéder au réglage, à l'entretien et à la réparation de l'appareil lorsqu'il est éteint et débranché de son alimentation électrique.

### 2.5 Consignes de sécurité des matériaux

- Les utilisateurs de cette machine de marquage de fibres sont responsables de confirmer que les matériaux à traiter peuvent résister à la chaleur du laser et ne produiront aucune émission ou sous-produit nocif pour les personnes à proximité ou en violation des lois ou réglementations locales ou nationales. En particulier, n'utilisez en aucun cas cet appareil pour traiter du chlorure de polyvinyle (PVC), du téflon ou d'autres matériaux contenant de l'halogène.
- Les utilisateurs de ce laser à fibre sont tenus de s'assurer que chaque personne présente pendant le fonctionnement dispose d'un EPI suffisant pour éviter toute blessure due aux émissions ou aux sous-produits des matériaux en cours de traitement. En plus des lunettes de protection laser décrites ci-dessus, cela peut nécessiter des lunettes, des masques ou des respirateurs, des gants et d'autres vêtements de protection.
- NE LE FAITES PASn'utilisez en aucun cas ce graveur laser si le système d'échappement ne fonctionne pas correctement. Assurez-vous toujours que le ventilateur d'évacuation peut éliminer la poussière et les gaz produits par le processus de gravure conformément à toutes les lois et réglementations locales et nationales applicables. Arrêtez immédiatement l'utilisation si le ventilateur d'extraction ou le tuyau d'évacuation fonctionne mal.
- Les utilisateurs doivent faire preuve d'une prudence particulière lorsqu'ils travaillent avec des matériaux conducteurs car l'accumulation de leur poussière et des particules ambiantes peut endommager les composants électriques, provoquer des courts-circuits ou produire d'autres effets, y compris le rayonnement laser réfléchi.

Cette machine peut être utilisée en toute sécurité avec les matériaux suivants :

- Aluminium
- Laiton
- Carbures
- Or
- Argent
- Acier
- Pierre, y compris granit, marbre, etc.
- Titane
- Tungstène

Cette machine peut être utilisée avec d'autres métaux, plastiques durs et autres matériaux avec un certain soin. Pour les autres matériaux, si vous n'êtes pas sûr de leur sécurité ou de leur capacité au laser avec cet appareil, recherchez sa fiche de données de sécurité (MDS). Portez une attention particulière aux informations sur la sécurité, la toxicité, la corrosivité, la réflectivité et la ou les réactions à une chaleur élevée. Vous pouvez également contacter notre service d'assistance pour plus d'informations.

Voir §4.3 pour les paramètres recommandés pour les matériaux les plus couramment gravés.

Cette machineNE PEUT PASêtre utilisé avec les matériaux suivants ou avec tout matériau qui en contient :

- Cuir artificiel contenant du chrome hexavalent (Cr[VI]), en raison de ses vapeurs toxiques
- Astate, en raison de ses vapeurs toxiques
- Oxyde de béryllium, en raison de ses fumées toxiques
- Bromes, en raison de ses fumées toxiques
- Chlores, dont Polyvinyl Butyral (PVB) et Polychlorure de vinyle (PVC, Vinyle, Cintra, etc.), en raison de ses émanations toxiques
- Les fluors, dont les polytétrafluoroéthylènes (Téflon, PTFE, etc.), en raison de leurs émanations toxiques
- L'iode, en raison de ses vapeurs toxiques
- Papier et carton, en raison de leur grande inflammabilité lorsqu'ils sont exposés au laser concentré
- Résines phénoliques, y compris diverses formes d'époxy, en raison de leurs fumées toxiques
- Bois, y compris MDF, contreplaqué, balsa, bouleau, cerisier, chêne, peuplier, etc., en raison de sa haute inflammabilité

# 3.Installation

### 3.1 Présentation de l'installation

Un système de travail complet se compose de la source laser à fibre, du bras laser avec la lentille du galvanomètre, d'un ordinateur (non inclus) avec un logiciel de gravure (inclus) et de tous les câbles de connexion applicables. Un banc de travail à colonne de support et un étui de protection sont inclus pour vous aider dans votre travail. Les utilisateurs peuvent également configurer d'autres accessoires supplémentaires (tels qu'un axe rotatif) en fonction de leurs besoins.

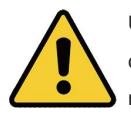

Utilisez uniquement le matériel, le câblage et les sources d'alimentation fournis avec ou compatibles avec cet appareil. L'installation d'un équipement avec lequel votre appareil n'est pas conçu pour fonctionner peut entraîner de mauvaises performances, une réduction du temps de service, une augmentation des coûts de maintenance, des dommages matériels et des blessures.

Veuillez noter les exigences spécifiques de l'installation de votre système. Chaque client doit comprendre ces notes avant l'installation pour exécuter une configuration correcte et obtenir des performances laser sûres. Si vous avez des questions ou des problèmes d'installation, contactez nos techniciens et notre équipe de support client.

Tout équipement auxiliaire doit être ajusté à la machine de base. Les questions peuvent être adressées au revendeur ou au fabricant de cet équipement.

#### 3.2 Sélection de l'emplacement

Avant d'assembler votre marqueur laser à fibre, sélectionnez un emplacement approprié pour son utilisation.

Assurez-vous qu'il répond à toutes les exigences décrites dans les informations de sécurité ci-dessus. L'emplacement doit être stable, plat, sec et climatisé pour garantir une température ambiante de 5 à 35 °C et une humidité ambiante inférieure à 70 %. En particulier, la température et l'humidité ne doivent pas être proches du point de rosée. Il est également conseillé d'utiliser une pièce sans fenêtre ou d'utiliser des stores et/ou des rideaux pour éviter l'exposition à la chaleur supplémentaire potentielle de la lumière directe du soleil. L'emplacement doit être exempt de poussière et d'autres polluants atmosphériques et suffisamment ventilé pour traiter les fumées produites par le processus de gravure conformément à toutes les lois et réglementations applicables. Selon les matériaux à traiter, cela peut nécessiter la construction d'un système de ventilation dédié qui doit être éloigné des enfants ; combustible, inflammable, explosif, ou matériaux corrosifs; et les appareils EMI sensibles. Le cordon d'alimentation doit être branché sur une source d'alimentation compatible et stable via une prise à 3 broches mise à la terre. Aucun autre élément ne doit tirer de courant du même fusible. Il doit y avoir du matériel de lutte contre les incendies à proximité et le numéro de téléphone de la caserne de pompiers locale doit être clairement affiché.

Il est fortement recommandé d'avoir une table de travail supplémentaire à proximité afin d'éviter de placer des objets sur ou directement à côté de la machine, ce qui pourrait constituer un risque d'incendie ou de laser.

### 3.3 Mise à la terre électrique

Cet appareil utilise un laser puissant. Comme indiqué dans les informations de sécurité ci-dessus, il s'agit d'une tension extrêmement élevée et potentiellement dangereuse. Les utilisateurs doivent donc la mettre à la terre en toute sécurité pour éviter l'accumulation d'électricité statique. L'utilisation d'une prise standard à 3 broches fournira une mise à la terre suffisante. Si vous n'avez pas accès à une prise à 3 broches, vousDEVOIR utilisez le câble de mise à la terre et assurez-vous de sa bonne connexion. L'extrémité du câble doit être solidement connectée à une tige métallique enfoncée à au moins 3 mètres (8 pieds) de profondeur dans le sol situé à au moins 1,5 mètre (5 pieds) de la machine. La résistance le long de la ligne ne doit pas dépasser 5Ω.

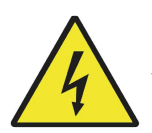

Mauvaise mise à la terreVOULOIRentraîner une défaillance de l'équipement et créer un risque grave de choc électrique. Le fabricant et/ou le vendeur déclinent toute responsabilité et n'assument aucune responsabilité pour tout dommage, accident ou blessure causé par de mauvaises connexions de mise à la terre.

# 3.4 Instructions de montage

étape 1Installez la colonne de support sur la table de travail en utilisant les quatre trous de montage et les boulons fournis.

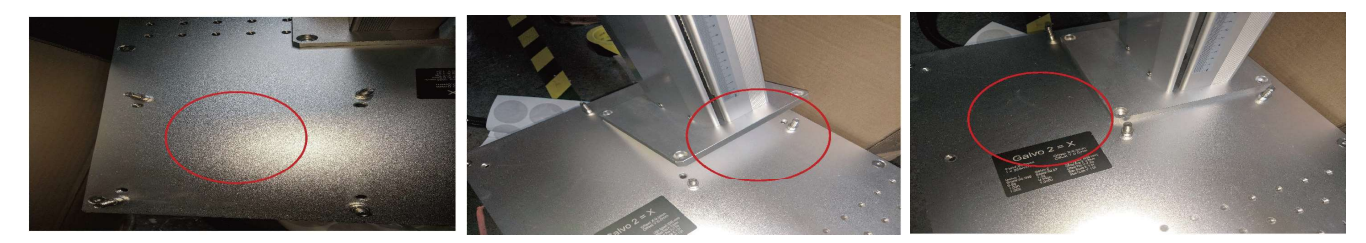

étape 2Installez le bras laser sur la colonne de support à l'aide des boulons fournis.

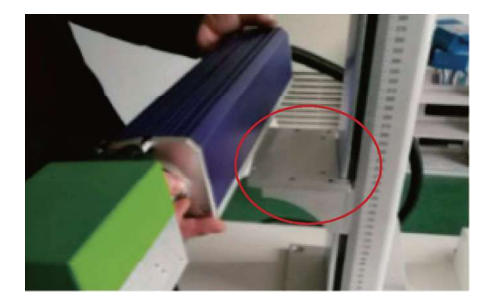

Montez le bras laser de manière à ce que sa boîte à lentilles soit positionnée au-dessus de la zone de travail.

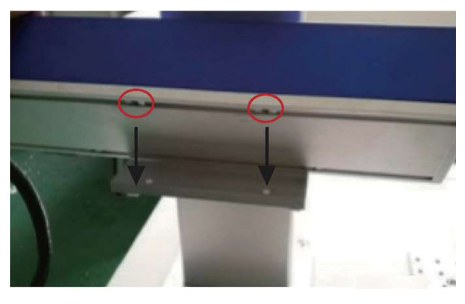

Alignez les quatre trous du boîtier avec les trous de son support de montage.

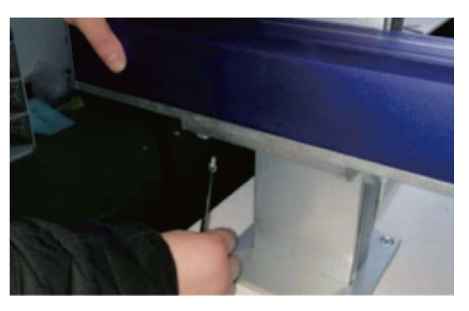

Serrez-le en place avec les boulons inclus.

Tournez le bouton en haut de la colonne de support pour régler la hauteur du bras laser à environ 24 cm, comme indiqué sur la règle de la colonne. Cela positionnera l'objectif pour qu'il soit presque au point avec les matériaux les plus courants.

étape 3Effectuez toutes les connexions nécessaires entre les différents composants.

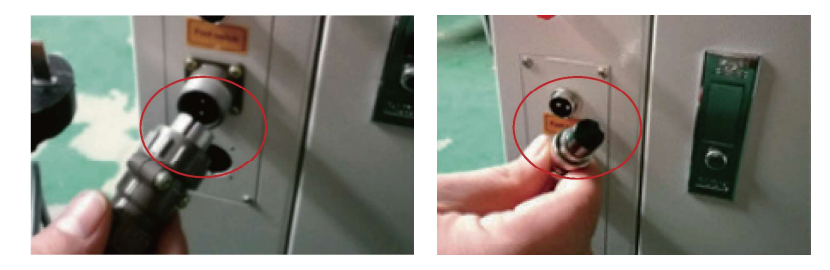

étape 4 Les barres de positionnement peuvent être installées sur la table de travail et laissées en place pour tous vos projets ou peuvent être déplacées pour s'adapter à différents projets. Placez simplement les barres sur les trous qui formeront le bord extérieur du matériau cible et fixez-les en place avec les boulons fournis.

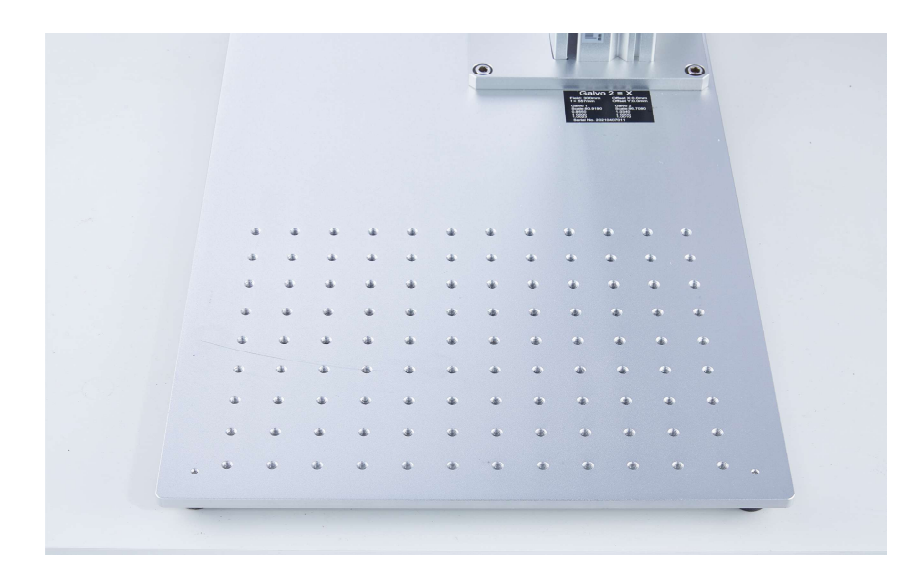

étape 5 Fixez la poignée de porte au capot de protection avec les écrous et rondelles M10 fournis.

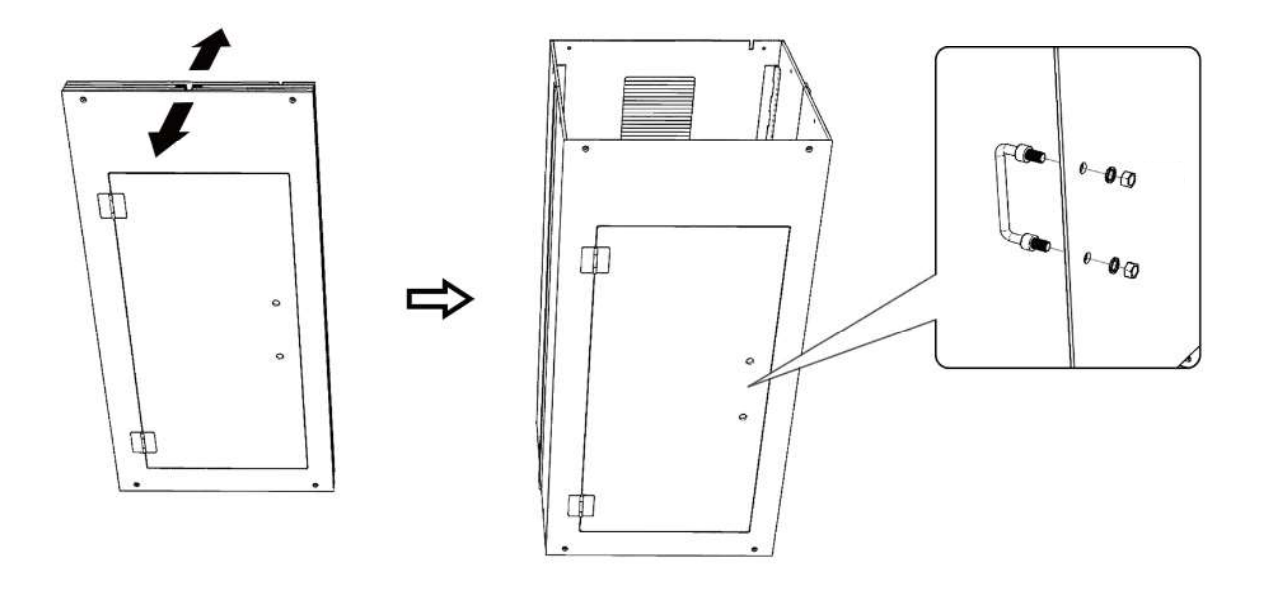

étape 6 Fixez le ventilateur au capot de protection avec les boulons M4×18 et les écrous M4 fournis.

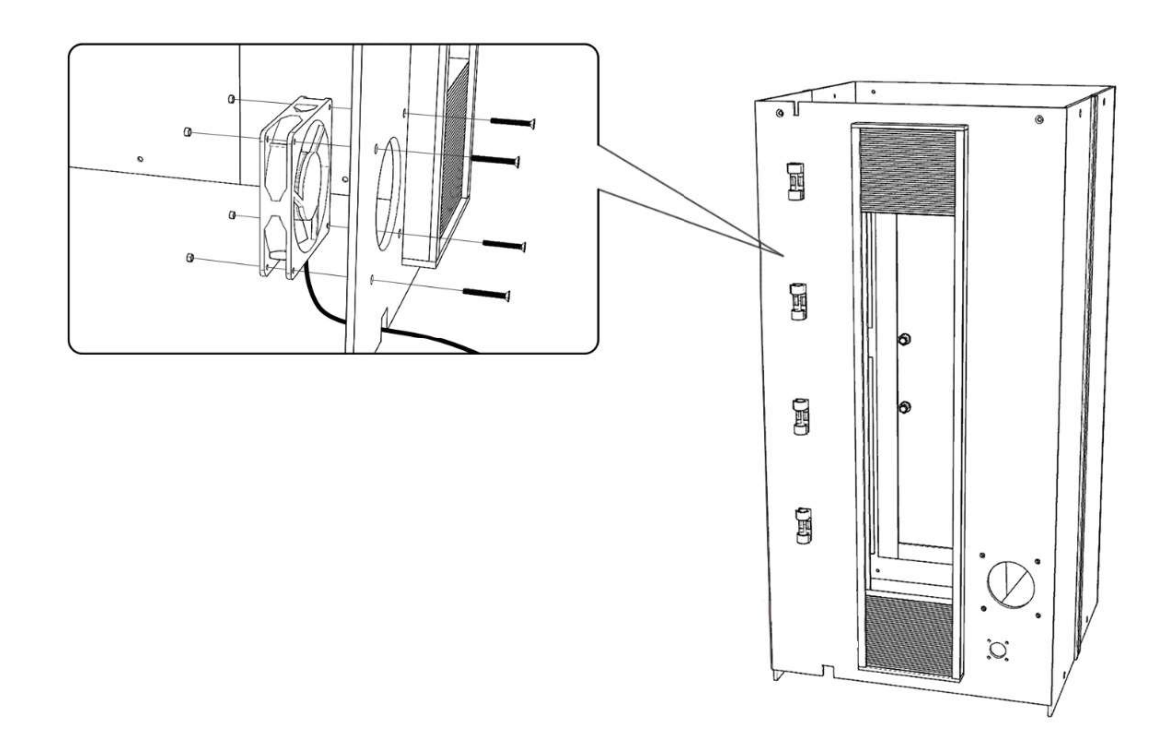

étape 7 Faites passer le cordon d'alimentation du ventilateur par les points de fixation à l'arrière du capot de protection.

étape 8 Placez le capot supérieur sur le boîtier de protection et fixez-les ensemble à l'aide des boulons M4 × 10 fournis. étape 9Fixez le boîtier de protection à la base du banc de travail à l'aide des boulons M4 × 10 fournis.

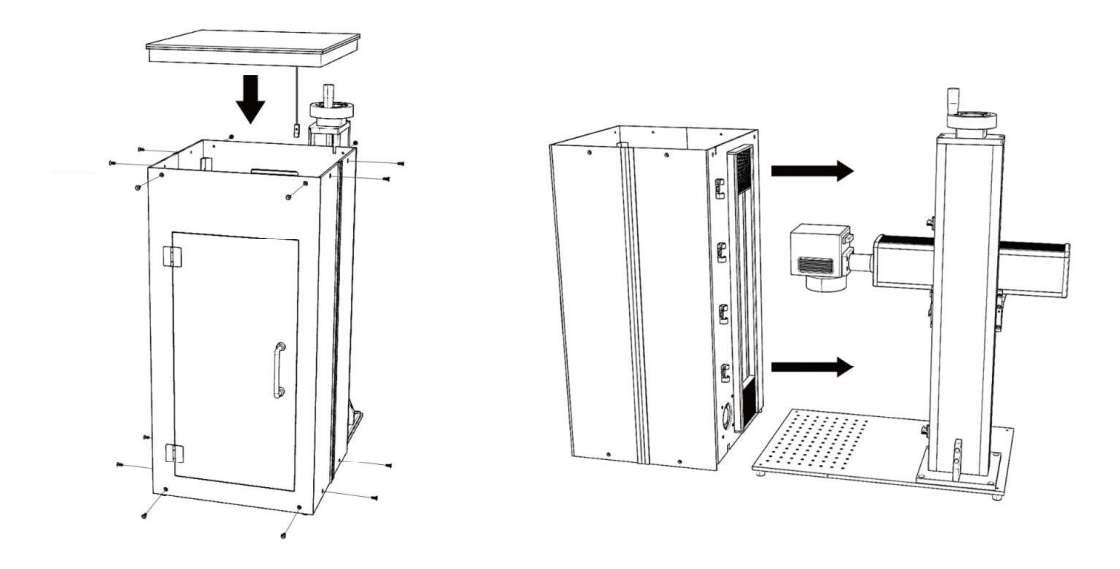

étape 10Retirez le revêtement adhésif de la bande accordéon et fixez-le au bras principal du graveur.

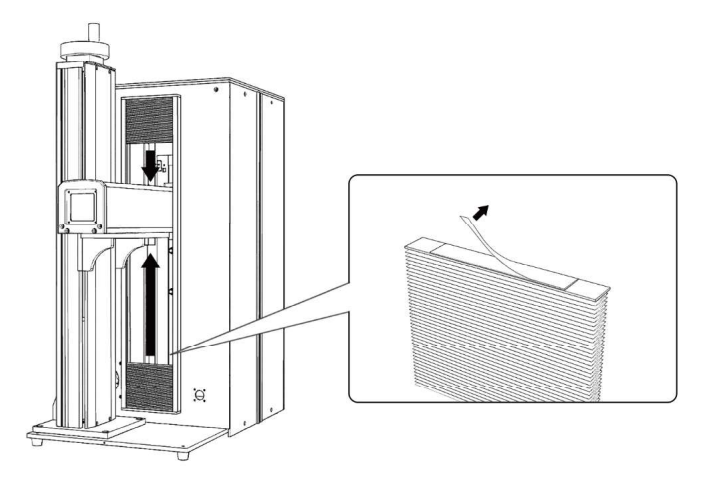

étape 11Fixez le verrouillage au couvercle de protection à l'aide des boulons M3 × 14 fournis. Connectez le câble au port marqué "Protective Cover" à l'arrière de la tour principale.

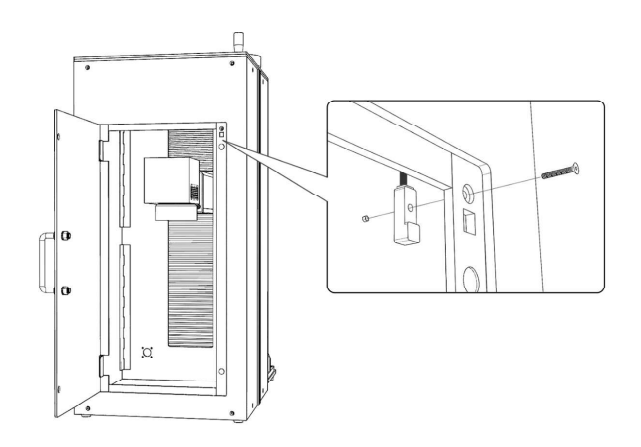

- étape 12Installez le tuyau d'échappement fourni directement sur le ventilateur. Le tuyau peut être étendu à une longueur totale d'environ 1,5 mètres (5 pieds). L'autre extrémité doit être connectée à un purificateur dédié ou (si les fumées ne sont pas dangereuses et répondent aux normes de sécurité aérienne locales et nationales) placée à l'extérieur d'une fenêtre.
	- JAMAISfaire fonctionner le laser si l'évent ne purifie pas ou n'élimine pas les fumées produites par le matériau cible. Recherchez les matériaux avant utilisation et n'utilisez jamais le laser sur des matériaux (tels que le PVC, le téflon et d'autres substances contenant des halogènes) qui peuvent produire des fumées corrosives, nocives ou même mortelles.

### 3.5 Contrôler l'installation de l'ordinateur

Voir le manuel du logiciel de gravure séparé pour plus de détails sur les exigences de l'ordinateur de contrôle. L'ordinateur de contrôle ne doit pas être placé à plus de 4,5 mètres (15 pieds) du marqueur laser à fibre afin d'éviter toute interférence possible avec le signal dans sa ligne. Familiarisez-vous avec les fonctionnalités de conception d'image de votre logiciel et les paramètres de contrôle du laser avant de commencer à utiliser le laser lui-même.

# 4. Chirurgie

### 4.1 Aperçu des opérations

N'utilisez cette machine de marquage laser que conformément à toutes les instructions fournies dans ce manuel. Le non-respect des directives appropriées détaillées ici peut entraîner des dommages matériels et des blessures.

Cette section ne traitera que de certaines des options et fonctionnalités fournies par le logiciel d'exploitation. Avant de commencer à utiliser la machine, assurez-vous d'avoir lu l'intégralité de ce manuel (en particulier les informations de sécurité ci-dessus), le manuel du logiciel séparé et tous les avertissements fournis sur la machine elle-même.

### 4.2 Instructions générales d'utilisation

étape 1Chargez ou créez un dessin dans EZCad.

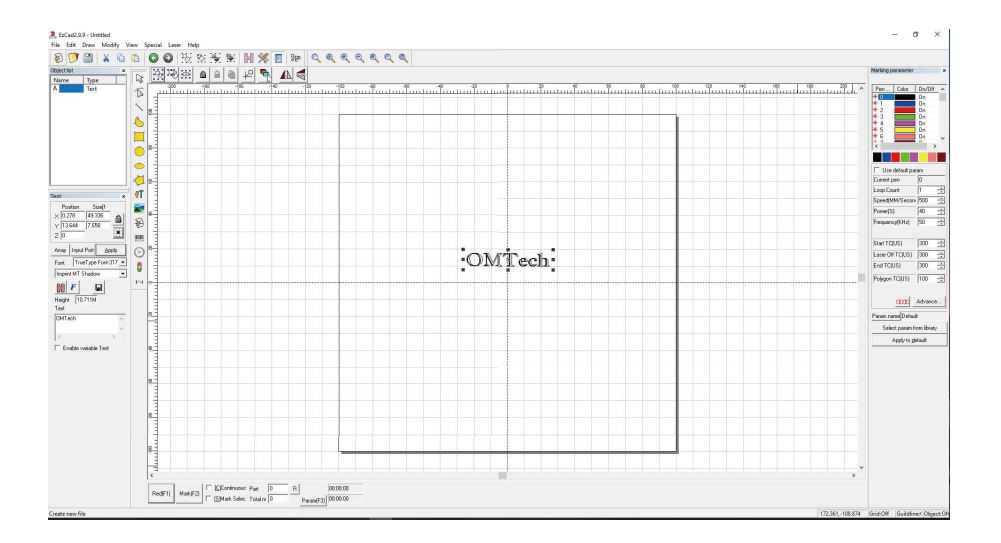

étape 2 Mettez vos lunettes de protection. Assurez-vous que toute autre personne susceptible de parier exposée à des rayons laser directs ou réfléchis porte également des lunettes de protection comme décrit au §2.4.

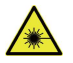

étape 3 Allumez le marqueur laser en utilisant votre mot de passe, puis en activant l'alimentation laser.

Leur activation hors service peut entraîner des risques électriques car les alimentations électriques séparées sont mises à la terre dans l'ordre. N'appuyez pas trop rapidement sur les boutons. Donnez à chaque alimentation le temps de se mettre en ligne, en activant ses ventilateurs. 3 secondes suffisent.

Pour réduire le risque de choc électrique, une fois le graveur allumé, essayez de toucher ses composants avec une seule main à la fois.

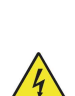

- étape 4 Si vous avez précédemment déconnecté l'ordinateur de contrôle, reconnectez-le maintenant via le câble USB. Si votre ordinateur est déjà connecté et qu'EZCad est déjà en cours d'exécution, redémarrez-le maintenant pour établir une connexion entre l'ordinateur et la carte de contrôle du laser.
- étape 5 Personnalisez votre contraste et votre profondeur de gravure en ajustant les paramètres de gravure dans EZCad.

Pour assombrir une image, utilisez un réglage de fréquence plus élevé. Pour l'alléger, utilisez un inférieur. Pour augmenter la profondeur de gravure, augmentez la quantité d'énergie par unité de surface en réduisant le paramètre de vitesse ou en augmentant la puissance du laser ou le nombre de boucles. Cependant, une gravure trop profonde réduit la qualité de l'image, en particulier pour les matériaux enduits. Encore une fois, l'utilisation constante de paramètres supérieurs à 80 % raccourcira la durée de vie prévue de votre laser.

La résolution doit généralement être réglée sur 500 points par pouce. Réduire la résolution de votre image peut être utile dans certains cas, en réduisant les flammes et en augmentant l'énergie de l'impulsion d'une manière qui améliore la qualité de l'image résultante dans certains matériaux tels que certains plastiques.

étape 6 Activez le système de guidage laser en appuyant suréditeurou frapperF1dans EZCad. La conception doit être affichée en lumière rouge sur la table de travail, indiquant où le laser se déclenchera.

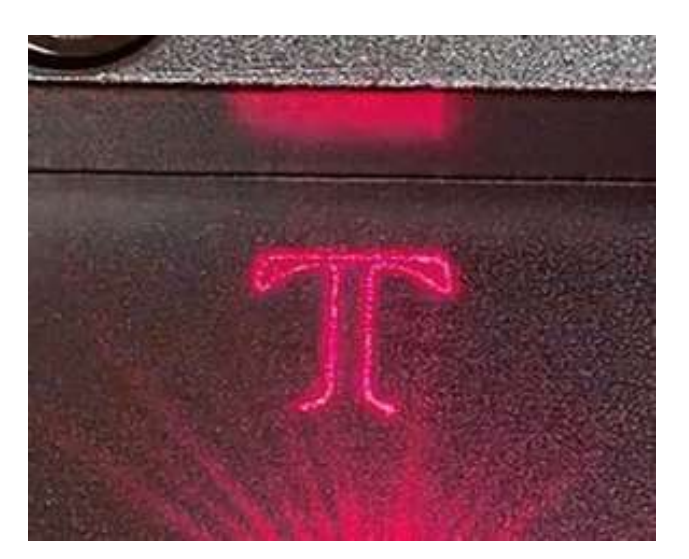

- étape 7 Placez une pièce consommable du matériau à graver à l'emplacement indiqué par le guidage laser. N'utilisez pas une cible différente car la lentille du galvanomètre se concentre automatiquement à différentes hauteurs pour différents matériaux. Assurez-vous que le boîtier de protection est entièrement scellé et qu'aucune partie de votre corps ne se trouve à proximité de la table de travail ou du chemin laser, appuyez surmarquerou frapperF2dans EZCad pour déclencher le laser de test. Alternativement, vous pouvez activer le laser en utilisant le repose-pied.
- étape 8 Le laser est invisible mais créera un bourdonnement et des étincelles et commencera à graver lorsqu'il sera correctement focalisé sur votre matériau de test. Si aucune étincelle n'est émise, le laser est flou. Continuez à tirer tout en ajustant le bras laser vers le haut ou vers le bas à l'aide de la molette de réglage de la hauteur sur la colonne de support. Ajustez les bandes en accordéon du boîtier en conséquence. De petites étincelles régulières seront émises au point de marquage lorsque le faisceau est correctement mis au point. Notez la hauteur correcte sur la règle de la colonne de support pour référence future.

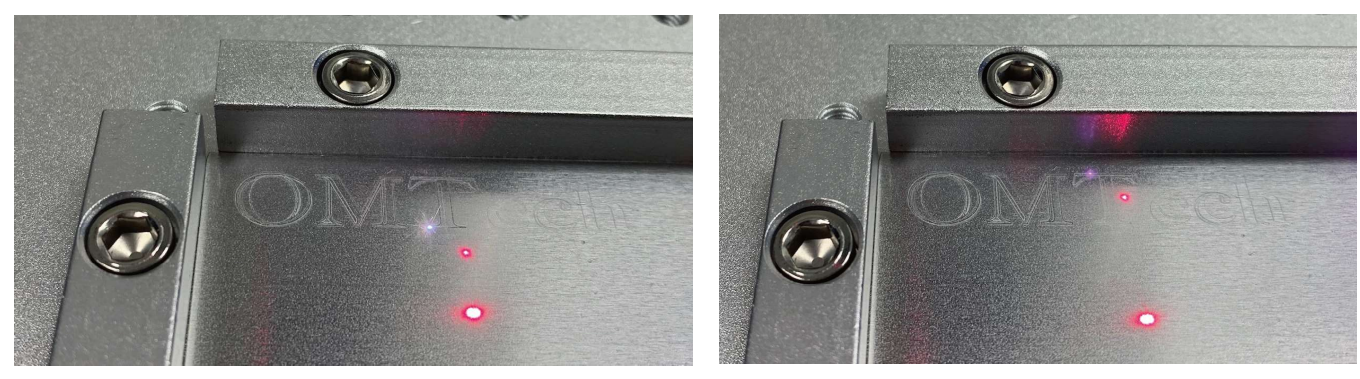

Au point **flou** 

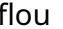

- étape 9 Remplacez le matériau de test par le matériau réel. Utilisez le repose-pied ou appuyez surmarquerou frapperF2dans EZCad pour graver votre motif. Encore une fois, ne regardez pas le laser en fonctionnement même avec des lunettes de protection. Cependant, surveillez les éventuels problèmes tels que les étincelles ou les incendies et soyez prêt à éteindre rapidement un incendie si nécessaire.
- étape 10 Examinez la qualité de votre première passe et ajustez les paramètres laser dans EZCad si nécessaire pour créer l'effet souhaité. La pédale est particulièrement utile pour un fonctionnement continu ou répété du laser une fois que vous avez défini votre conception et ses réglages de paramètres idéaux. Vous pouvez également obtenir un meilleur contrôle du processus de marquage en réduisant la vitesse du laser et en utilisant le repose-pied.
- étape 11 Lorsque vous avez fini de graver votre dessin, fermez EZCad puis éteignez la machine de marquage laser en désactivant les systèmes dans l'ordre, d'abord l'alimentation laser puis la clé principale.
- étape 12 Couvrez la lentille du galvonomètre et nettoyez entièrement le plan de travail et l'intérieur du boîtier de protection. Pour de meilleurs résultats, débranchez votre machine de marquage de fibre de son alimentation entre les utilisations. Débranchez-le ou éteignez son parasurtenseur intermédiaire.

### 4.3 Instructions pour des matériaux spécifiques

Lors de la gravure d'un nouveau matériau, il peut être utile de graver une matrice de test de petites boîtes produites avec différents réglages de vitesse, de puissance et de fréquence pour se concentrer sur l'effet exact que vous recherchez. Pour accélérer le processus, voici quelques directives générales pour les matériaux couramment gravés. Encore une fois, cependant, ce ne sont que des lignes directrices pour votre commodité et il est de la responsabilité de l'utilisateur de consulter les fiches de données de sécurité des matériaux et d'autres sources pour assurer la sécurité du travail avec divers matériaux et configurations. Certains des matériaux répertoriés nécessiteront un espace de travail et un équipement de protection individuelle supplémentaires en plus de ce graveur :

#### les métaux

Lors de la gravure de métaux, utilisez généralement une puissance élevée, une fréquence basse et des réglages de vitesse faible à moyenne. Pour éviter d'utiliser votre marqueur à plus de 80% de puissance pendant de longues périodes, vous pouvez également obtenir des effets similaires en réduisant quelque peu la puissance tout en augmentant le nombre de passes ou en diminuant la vitesse de gravure. N'oubliez pas que certains métaux produisent des poussières conductrices, réfléchissantes et/ou toxiques. Les métaux plus tendres produisent naturellement plus de poussière lors de la gravure, tandis que les métaux plus durs peuvent nécessiter des réglages de puissance plus élevés qui produisent également plus de poussière. En plus du risque pour la peau et les yeux de l'utilisateur, il peut y avoir suffisamment de poussière produite (en particulier pour les applications industrielles répétitives) pour qu'un système de ventilation complet soit nécessaire pour résoudre le problème. De la même manière,

Aluminium:L'aluminium nu nécessite une fréquence un peu plus élevée que les autres métaux et ne produira jamais une forte marque noire similaire à celles créées par la gravure de l'acier. Lorsqu'un marquage plus foncé est requis, envisagez d'utiliser l'anodisation ou de produire une gravure profonde qui peut être assombrie à l'aide d'époxy noir ou d'un autre enduit. L'aluminium anodisé demande un peu plus de vitesse mais une fréquence très basse.

Métaux enduits de poudre :Les métaux avec un revêtement en poudre nécessitent généralement une fréquence très élevée et, pour de meilleurs résultats, au moins 3 passages pour enlever le revêtement et polir la couche inférieure nue.

Métaux précieux:L'or et les métaux tendres similaires doivent être gravés avec moins de puissance mais à une vitesse modérée. L'argent et les autres métaux semi-durables sont mieux gravés à une puissance légèrement supérieure et à une vitesse légèrement inférieure, mais toujours pas à la même puissance et à la même vitesse que l'acier ou l'aluminium.

#### plastiques

Lors de la gravure de plastiques, utilisez généralement des réglages de faible puissance et de vitesse élevée. Le marquage et la gravure avec trop de puissance ou à une vitesse trop faible peuvent concentrer trop d'énergie au point de contact, provoquant la fonte du plastique. Entre autres problèmes, cela peut produire une mauvaise qualité de gravure, des fumées nocives et même des incendies.

#### Calcul

Lorsque vous gravez différents types de pierre, utilisez généralement une puissance et une vitesse modérées à basse fréquence. Comme pour la céramique et les métaux, faites attention à la poussière créée (en particulier pour les applications industrielles répétitives) et prenez des mesures similaires pour assurer la sécurité des utilisateurs et des autres personnes dans la zone de travail.

# 5.Entretien

#### 5.1 Présentation de l'entretien

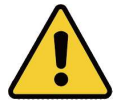

Sauf indication contraire,SEULeffectuer le réglage et l'entretien de cet appareil lorsque l'alimentation est coupée et que l'alimentation a été débranchée.SEULpermettre à des professionnels formés et qualifiés de modifier ou de démonter cet appareil.

### 5.2 Procédures d'entretien régulier

- Maintenez la salle de travail propre et exempte de poussière en tout temps.
- Assurez-vous que l'appareil est complètement éteint lorsqu'il n'est pas utilisé.
- Couvrir la lentille galvanométrique lorsqu'elle n'est pas utilisée.
- Nettoyez la table de travail après utilisation avec un chiffon imbibé d'alcool à friction supérieur à 75 %.JAMAISnettoyez cet appareil avec des nettoyants abrasifs ou caustiques, avec des aérosols ou avec suffisamment d'eau pour pénétrer dans tout composant électrique. Laissez toujours les surfaces sécher complètement avant de les réutiliser.
- Nettoyez le revêtement de protection avec un chiffon doux lorsque de la poussière ou des débris deviennent visibles.
- Si vous dépoussiérez les évents de l'appareil à l'aide d'un aspirateur,SEULutilisez le réglage de puissance le plus bas pour éviter d'endommager les composants internes.

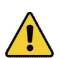

Aucun autre entretien ne doit être effectué par l'opérateur. N'essayez pas de réparer ou de remplacer d'autres pièces vous-même.

# 5.3 Guide de dépannage

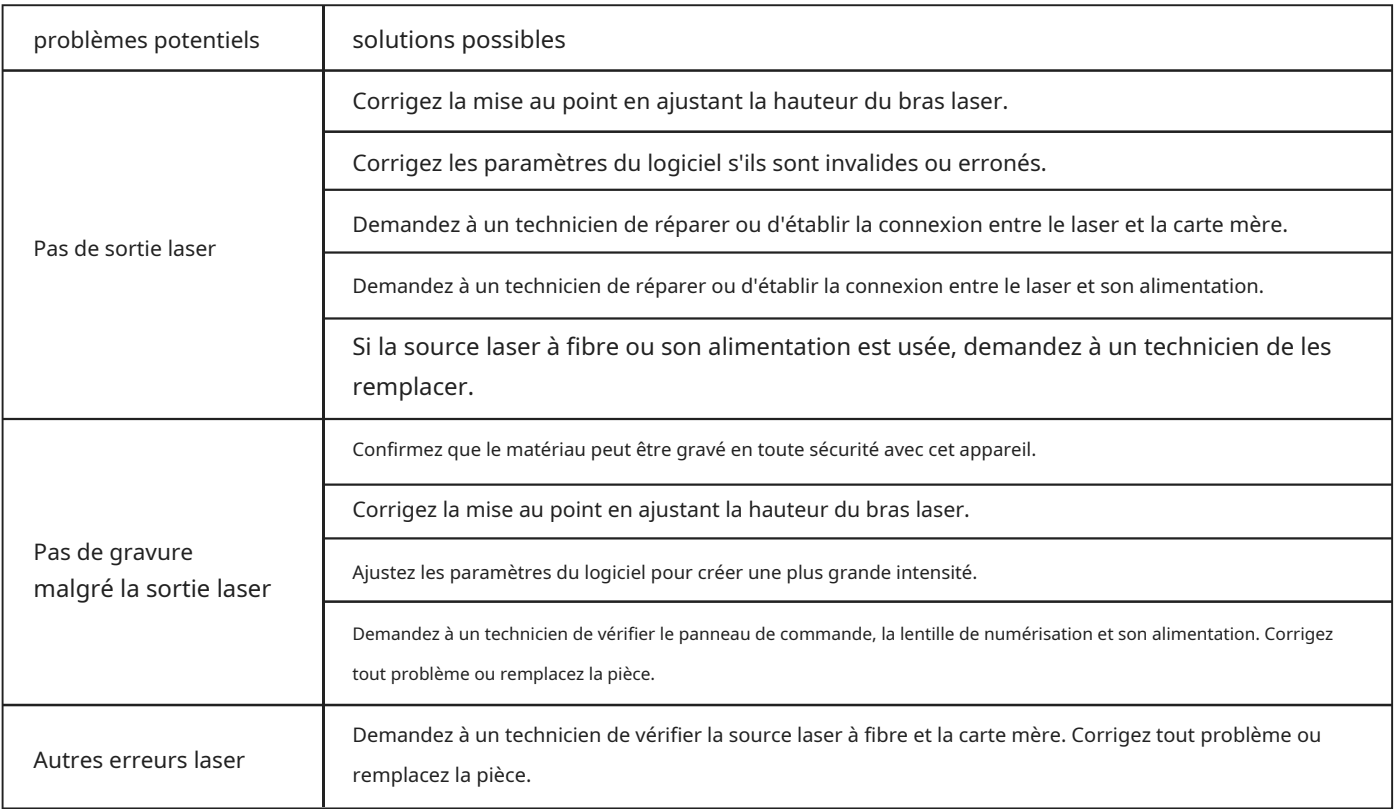

### 5.4 Instructions d'élimination

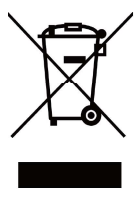

Les produits électriques ne doivent pas être jetés avec les produits ménagers. Dans l'UE et au Royaume-Uni, conformément à la directive européenne 2012/19/UE pour l'élimination des équipements électriques et électroniques et sa mise en œuvre dans les lois nationales, les produits électriques usagés doivent être collectés séparément et éliminés dans les points de collecte prévus à cet effet. Les emplacements au Canada et aux États-Unis peuvent avoir des réglementations similaires. Contactez les autorités locales ou votre revendeur pour obtenir des conseils sur l'élimination et le recyclage.

### Contactez-nous

Merci d'avoir choisi notre équipement laser pour votre maison ou votre magasin ! Pour obtenir une copie .pdf de la dernière version de ce manuel, utilisez l'application appropriée sur votre smartphone ou autre appareil pour scanner le code QR à droite.

Venez rejoindre la communauté OMTech sur notre groupe laser officiel sur Facebook ou visitez les forums de l'entreprise suromtechlaser.com!Consultez notre chaîne YouTube pour des conseils utiles et des vidéos pédagogiques. Si vous rencontrez le moindre problème concernant votre graveur, n'hésitez pas à contacter le service client avec votre numéro de commande auhelp@cs-supportpro.com ou techsupport@omtechlaser.com. Nos équipes vous répondront dans les 24 heures pour arranger les choses. Vous pouvez également nous joindre du lundi au vendredi au (949) 539-0458 entre 8 h et 16 h 30 HNP.

Merci et nous espérons que vous nous choisirez à nouveau pour tous vos besoins laser !

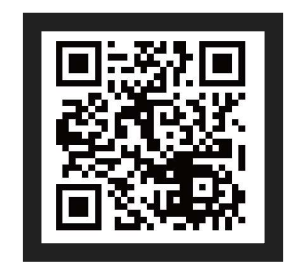

FMM-J3W2-EK Rév. 30 déc. 2022